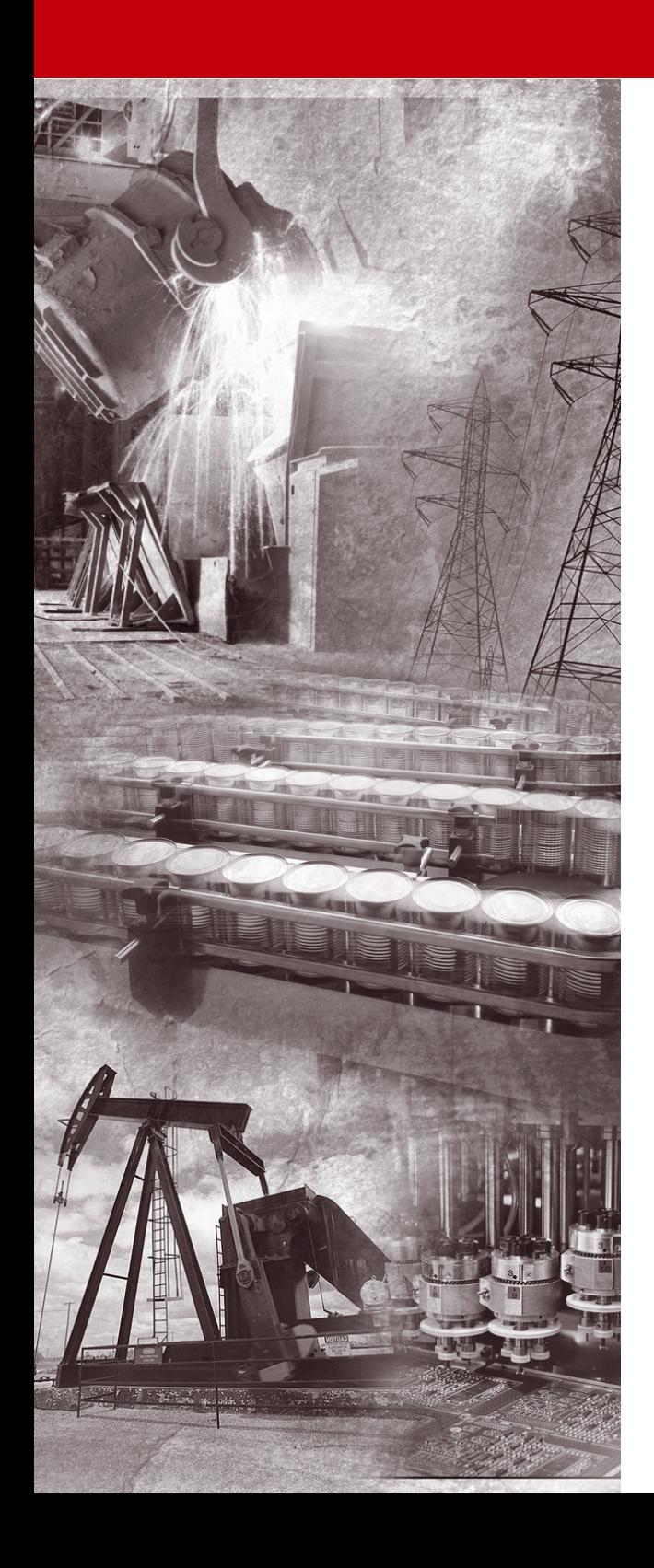

<sup>4</sup> Allen-Bradley

# **160 SSC™ Frequenzumrichter mit einstellbarer Frequenz (Serie C)**

**0,37–4,0 kW (0,5–5 HP) FRN 7.03 FRN 7.04 FRN 7.05 FRN 7.06**

**Benutzhandbuch**

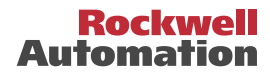

# **Wichtige Hinweise für den Anwender**

Elektronische Geräte weichen in ihren Betriebseigenschaften von jenen elektro-mechanischer Geräte ab. Im Handbuch "*Safety Guidelines for the Application, Installation and Maintenance of Solid State Controls*" (Publikation SGI-1.1) werden einige der wichtigsten Unterschiede zwischen elektronischen Geräten und elektromechanischen Komponenten beschrieben. Aufgrund dieser Unterschiede, aber auch aufgrund der zahlreichen Einsatzmöglichkeiten von elektronischen Geräten, müssen alle für den Betrieb und die Anwendung dieser Geräte verantwortlichen Personen persönlich sicherstellen, dass der für dieses Gerät vorgesehene Einsatz auch annehmbar ist.

Rockwell Automation ist in keinem Fall verantwortlich oder haftbar für indirekte oder Folgeschäden, die vom Gebrauch oder der Anwendung dieses Geräts entstehen.

Die Beispiele und Diagramme in diesem Handbuch dienen ausschließlich zum Zwecke der Darstellung. Aufgrund der vielen Variablen und Anforderungen, die bei jeder einzelnen Installation auftreten, kann Rockwell Automation keinerlei Verantwortung oder Haftung für einen tatsächlichen Einsatz auf der Grundlage der Beispiele und Diagramme übernehmen.

Im Hinblick auf den Gebrauch von in diesem Handbuch beschriebenen Informationen, Schaltungen, Geräten oder Software übernimmt Rockwell Automation keine Patenthaftung.

Die teilweise oder gänzliche Reproduktion des Inhalts dieses Handbuchs ohne schriftliche Genehmigung von Rockwell Automation ist untersagt.

In diesem Handbuch werden folgende Hinweise verwendet, um den Anwender auf Sicherheitshinweise aufmerksam zu machen:

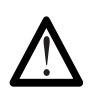

**ACHTUNG:** Dieser Hinweis kennzeichnet Informationen zu Verfahren und Umständen, die zu schweren oder tödlichen Verletzungen, Sachschaden bzw. finanziellen Verlusten führen können.

Diese Hinweise helfen dem Anwender:

- eine Gefahr zu erkennen
- die Gefahr zu vermeiden
- die Auswirkungen zu erkennen

**Wichtig:** Kennzeichnet Angaben, die für die richtige Anwendung und das Verstehen des Produkts besonders wichtig sind.

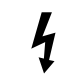

**Elektroschockgefahr-**Hinweise, die sich im oder außen am FU befinden können, weisen auf das mögliche Anliegen gefährlicher Spannungen hin.

SSC ist ein Warenzeichen von Rockwell Automation, Inc.

# **Inhaltsverzeichnis**

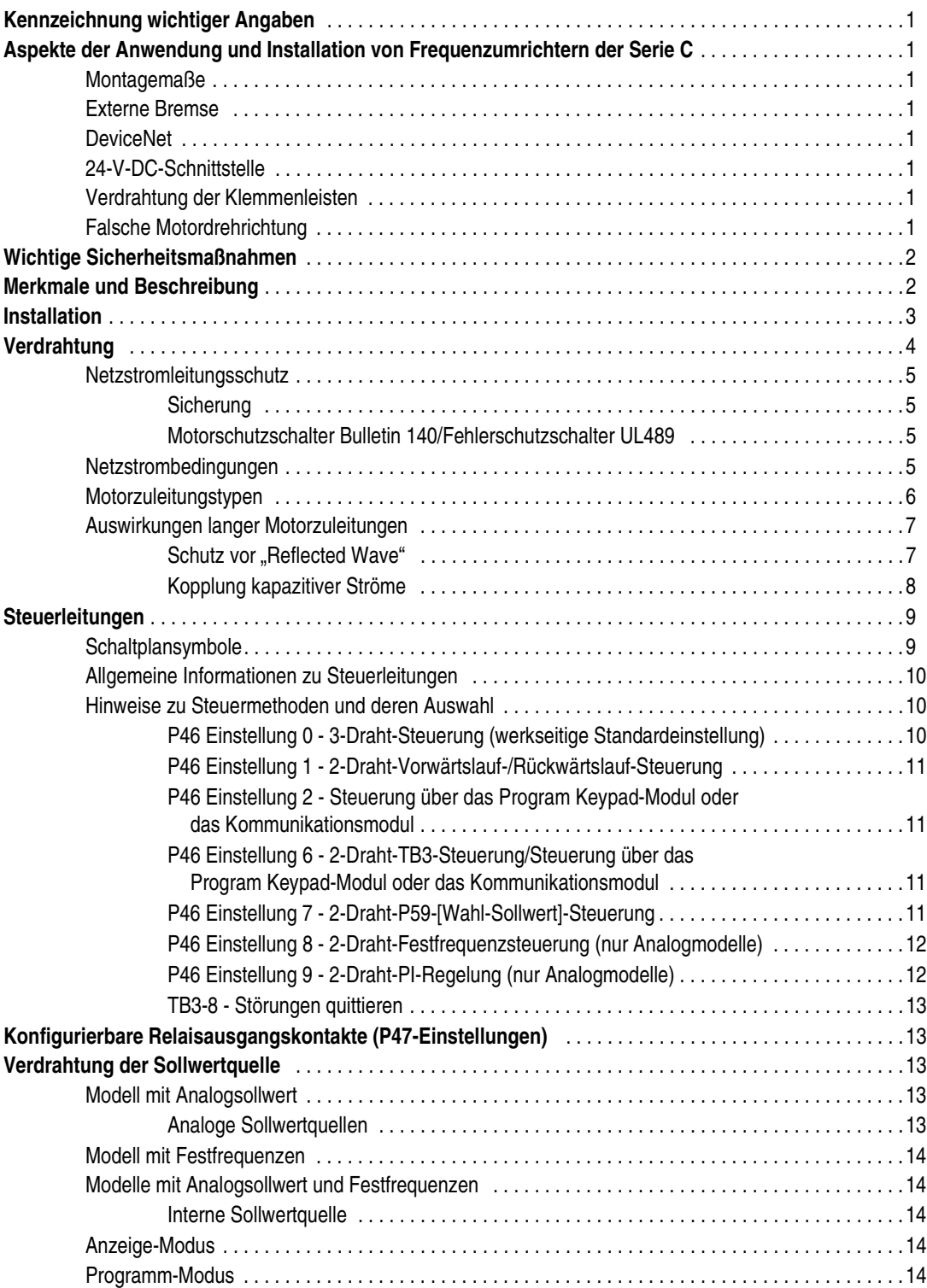

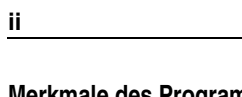

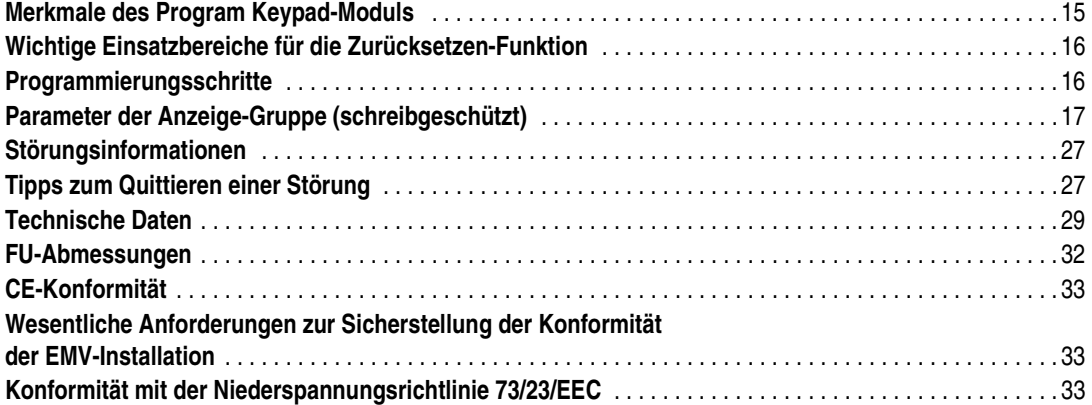

# **Kennzeichnung wichtiger Angaben**

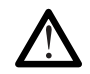

**ACHTUNG:** Kennzeichnet Angaben zu Arbeitsweisen und Umständen, die zu Verletzungen oder sogar zum Tode sowie zu Sachschäden oder wirtschaftlichen Verlusten führen können.

Angaben mit dem Signalwort ACHTUNG ermöglichen Ihnen Folgendes:

• Erkennen einer Gefahr • Vermeiden einer Gefahr • Erkennen der Konsequenzen

**Wichtig:** Kennzeichnet Angaben, die für die richtige Anwendung und das Verstehen des Produkts besonders wichtig sind.

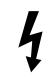

**Elektroschockgefahr**-Hinweise auf oder in dem Frequenzumrichter (FU) weisen auf das mögliche Vorhandensein gefährlicher Spannungen hin.

SSC ist ein Warenzeichen von Rockwell Automation, Inc.

#### **Aspekte der Anwendung und Installation von Frequenzumrichtern der Serie C**

Wenn Sie einen FU der Bulletin 160-Serie A oder B durch einen FU der Serie C ersetzen, sollten Sie die folgenden Punkte beachten.

#### **Montagemaße**

• Die Breite hat für alle Nennleistungen bis 1,5 kW (2 HP) um 8 mm zugenommen.

**Hinweis:** Wenn für FUs der Serien A und B die empfohlenen Abstände eingehalten wurden, hat die größere Breite in der Regel keine Auswirkungen auf das Layout der Montageplatte, da bei FUs der Serie C mit dieser Nennleistung keine Abstände zwischen den Einheiten erforderlich sind.

- Die Breite hat sich für die Nennleistung von 2,2 kW (3 HP) um 50 mm verringert.
- Die Tiefe hat für alle Nennleistungen bis 2,2 kW (3 HP) um 25 mm zugenommen.

**Hinweis:** Für alle FU-Nennleistungen bis 2,2 kW (3 HP) wird dieselbe DIN-Schiene und dasselbe Befestigungslochmuster verwendet.

#### **Externe Bremse**

• Der interne Bremstransistor ist bei Einheiten mit Nennleistungen von 0,37 kW (0,5 HP) und 0,55 kW (0,75 HP) *nicht* verfügbar. Ist eine externe Bremse erforderlich, muss ein FU mit einer Nennleistung von 0,75 kW (1 HP) verwendet werden.

#### **DeviceNet**

• DeviceNet-Module (Bestellnr. 160-DN1) mit Firmware-Version FRN 2.0 oder früher sind mit den FUs der Bulletin 160-Serie C nicht kompatibel. FUs der Serie C müssen mit DeviceNet-Modulen (Bestellnr. 160-DN2) eingesetzt werden. Das Modul mit der Nummer 160 DN2 ist auch mit FUs der Serien A und B kompatibel. Eine Ausnahme bildet hierbei lediglich das Modell mit Festfrequenzen der Serie A mit der Firmware-Version FRN 4.04.

#### **24-V-DC-Schnittstelle**

• Für FUs der Bulletin 160-Serie C muss ein 24-V-DC-Schnittstellenmodul der Serie B oder höher verwendet werden.

#### **Verdrahtung der Klemmenleisten**

• Die Erdungsklemme befindet sich nun auf der Klemmenleiste für den Netzanschluss. In Abbildung 2 wird dargestellt, wie eine korrekte Verdrahtung zu erfolgen hat.

#### **Falsche Motordrehrichtung**

• Der Ausgangsphasenabgleich von FUs der Serie C unterscheidet sich von dem Ausgangsphasenabgleich von FUs der Serien A und B. Beim Auswechseln eines FUs der Serie A oder B gegen einen FU der Serie C unter Verwendung derselben U-, V- und W- (T1-, T2- und T3-) Anschlüsse ändert sich die Richtung der Motordrehung. Damit dieselbe Richtung beibehalten wird, vertauschen Sie 2 der 3 an U, V oder W (T1, T2 oder T3) angeschlossenen Ausgangsdrähte.

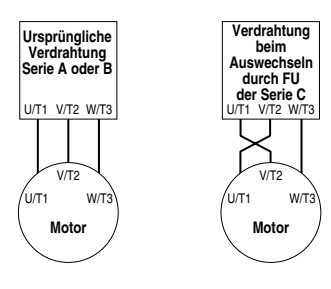

# **Wichtige Sicherheitsmaßnahmen**

Zusätzlich zu den in diesem Handbuch aufgeführten Sicherheitshinweisen müssen die folgenden Anmerkungen zu Gefahren beim Betrieb von AC-Antrieben aufmerksam gelesen werden.

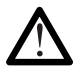

**ACHTUNG:** Der FU enthält Hochspannungskondensatoren, die sich erst nach gewisser Zeit nach dem Trennen vom Netz entladen. Vor Arbeiten am Frequenzumrichter muss sichergestellt werden, dass die Netzspannung von den Netzanschlüssen [R, S, T (L1, L2, L3)] getrennt ist. Drei Minuten warten, bis die Kondensatoren sich auf eine sichere Spannung entladen haben. Nichtbeachtung kann schwere oder tödliche Verletzungen zur Folge haben. Eine dunkle LED-Anzeige bedeutet nicht, dass sich die Kondensatoren auf eine sichere Spannung entladen haben.

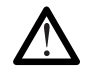

**ACHTUNG:** Die Planung und Ausführung der Installation sowie die Inbetriebnahme und spätere Wartung des Systems sollte nur von Personen ausgeführt werden, die mit dem FU und seinem Zubehör vertraut sind. Falsche Handhabung kann zu Personen- und/oder Sachschäden führen.

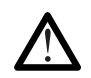

**ACHTUNG:** Das Gehäuse des Frequenzumrichters kann heiß werden, was zu Verletzungen führen kann.

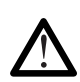

**ACHTUNG:** Dieser FU enthält Teile und Baugruppen, die empfindlich gegen elektrostatische Entladung sind. Bei der Installation, Prüfung und Wartung oder Reparatur des Geräts müssen deshalb Vorsichtsmaßnahmen getroffen werden, um solch eine elektrostatische Entladung zu verhindern, da Komponenten andernfalls beschädigt werden können. Sollten Sie mit der Vermeidung statischer Entladung nicht vertraut sein, lesen Sie dies in der Publikation 8000-4.5.2 "Guarding Against Electrostatic Damage" oder einem entsprechenden Handdiesbuch nach.

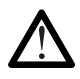

**ACHTUNG:** Wird ein FU nicht ordnungsgemäß eingesetzt bzw. installiert, können Komponenten beschädigt und die Lebensdauer des Produkts verkürzt werden. Verdrahtungs- bzw. Anwendungsfehler, wie z. B. unzureichende Motorgröße, falsche oder unzureichende Netzversorgung und zu hohe Umgebungstemperatur, können zu Fehlfunktionen im System führen.

# **Merkmale und Beschreibung**

Erläuterung der Bestellnummer and andere andere andere andere andere andere andere andere andere andere andere

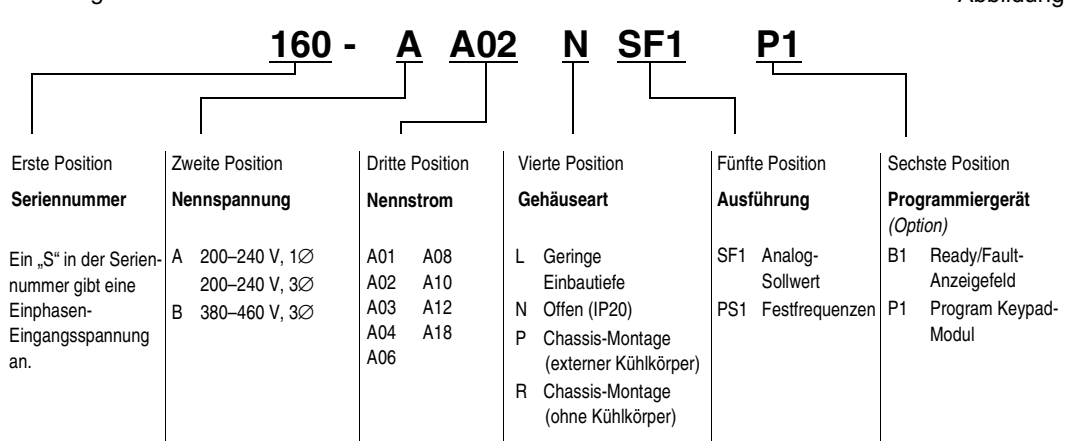

Die jeweilige Stromstärke hängt von der Spannung ab.

Hinweis: Bei Rockwell Automation ist ein konfiguriertes FU-Programm für NEMA 4, 4x bzw. 12-Gehäuse erhältlich.

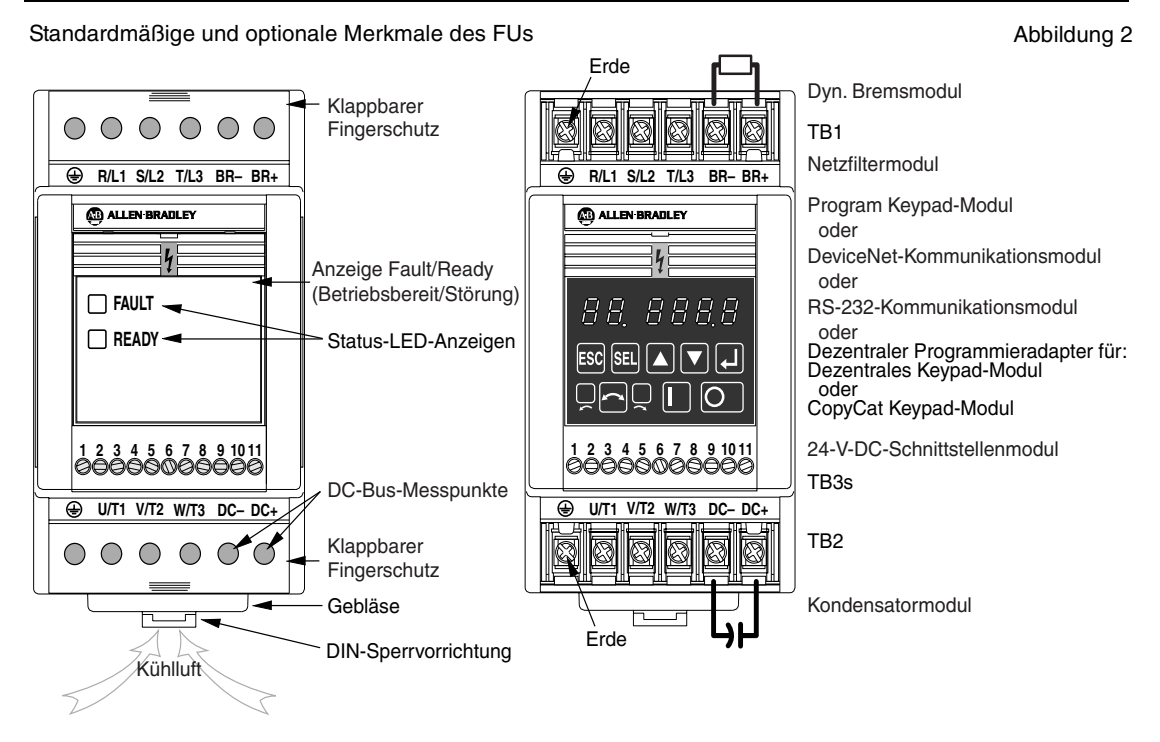

# **Installation**

- 1. Bringen Sie den FU auf einer 35-mm-DIN-Schiene an. Bei Dreiphasen-Modellen mit 4,0 kW (5 HP) oder Einphasen-Modellen mit 1,5 kW (2 HP) ist diese Installationsmethode nicht möglich.
- 2. Befestigung der Montageplatte. Die nachfolgende Tabelle enthält die empfohlenen Schraubengrößen.

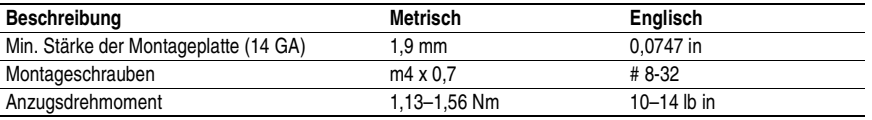

Auf allen Seiten des Frequenzumrichters muss ein Abstand von 12,5 mm eingehalten werden. Die Abstände zwischen Einheiten sind je nach Modell unterschiedlich.

- FUs mit Nennleistung von 2,2 kW (3 HP) 230 V/460 V Mindestabstand von  $\tilde{8}, 5$  mm zwischen den Einheiten einhalten.
- Alle FUs mit anderen Nennleistungen Kein Abstand zwischen Einheiten erforderlich.

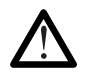

**ACHTUNG:** Nach Installation des Systems muss die Schutzfolie von der Einheit entfernt werden. Bei Nichtentfernung dieser Folie kann es zu Überhitzung oder Fehlauslösung kommen.

# **Verdrahtung**

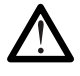

**ACHTUNG:** Vor dem Anschließen bzw. Abklemmen von Drähten sowie vor der Ausführung von Wartungsarbeiten muss die Stromzufuhr zum FU unterbrochen und gesperrt werden. Überprüfen Sie die Busspannung durch Messen der Spannung zwischen DC- und DC+ auf der Klemmenleiste TB2. Eine Wartung des FUs sollte erst erfolgen, wenn die Spannung 0 V beträgt.

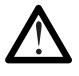

**ACHTUNG:** Der FU soll durch Steuereingangssignale, die den Motor starten und stoppen, gesteuert werden. Ein Gerät, das die Netzspannung zum FU routinemäßig aus- und dann wieder einschaltet, um den Motor zu starten bzw. zu stoppen, sollte nicht verwendet werden. Ist es erforderlich, diese Methode zum Starten und Stoppen zu verwenden bzw. ist ein häufiges Aus- und Einschalten der Stromversorgung unvermeidbar, sollte dies nicht öfters als einmal pro Minute erfolgen.

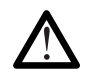

**ACHTUNG:** Schließen Sie keine Blindleitungs-Kompensationskondensatoren an die Ausgangsklemmen U, V und W (T1, T2 und T3) des FUs an. Andernfalls können Schäden auftreten.

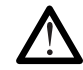

**ACHTUNG:** Nicht geerdete Verteilsysteme garantieren keinen Schutz vor Erdschlüssen. Um die Auswirkungen von verstärktem Elektrorauschen im System auszuschließen, muss ggf. ein Transformator dem FU vorgeschaltet werden.

#### Einzelheiten zur Verdrahtung Abbildung 3

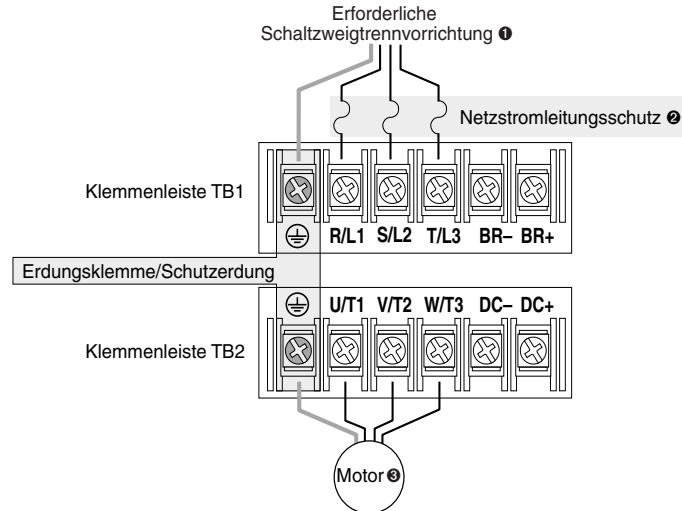

Angaben zur Verdrahtung der Klemmenleisten TB1 und TB2 Tabelle 1 Tabelle 1

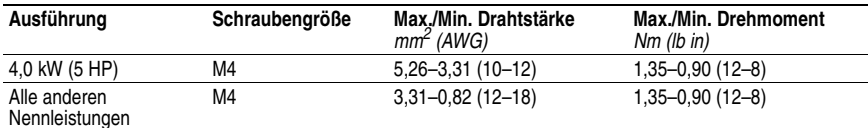

Schließen Sie bei Anwendungen mit Einphasen-Eingang den Netzstrom an die Eingangsklemmen S (L2) und T (L3) an. In [Tabelle 2](#page-8-0) werden Mindestempfehlungen für den Netzstromleitungsschutz aufgeführt.

Bulletin 160-FUs sind als Motorschutzschalter UL-spezifiziert (IEC Klasse 10 Überlast). Ein externes Überstromrelais ist für Anwendungen mit nur einem Motor nicht erforderlich, wenn die kW-Zahl (HP) des FUs weniger als dreimal so groß ist wie die kW-Zahl (HP) des Motors.

Jede Klemme hält bis zu 2 Drähte (Normalmaß).

#### **Netzstromleitungsschutz**

#### *Sicherung*

Der Bulletin 160 Smart Speed Controller wurde UL-getestet und für den Einsatz mit Eingangssicherungen zugelassen. Bei den Nennwerten in Tabelle 2 handelt es sich um die empfohlenen Mindestwerte für den Einsatz mit den einzelnen FU-Nennwerten. Die in dieser Tabelle aufgeführten Werte für die einzelnen Geräte sind als Richtwerte zu verstehen. Andere Geräte, die die Anforderungen von UL508C und UL489 mit ähnlichen Auslösecharakteristika erfüllen, können ebenfalls verwendet werden, um die lokalen oder nationalen Vorschriften für elektrische Anlagen zu erfüllen.

### *Motorschutzschalter Bulletin 140/Fehlerschutzschalter UL489*

Bei Verwendung von Bulletin 140-Motorschutzschaltern oder UL489-Fehlerschutzschaltern müssen die nachstehenden Richtlinien beachtet werden, um die NEC-Anforderungen für Netzstromleitungsschutz zu erfüllen.

- Der Motorschutzschalter Bulletin 140 kann sowohl in Anwendungen mit einem Motor als auch in solchen mit mehreren Motoren zum Einsatz kommen.
- In Anwendungen mit einem Motor muss dem Motorschutzschalter Bulletin 140 eine Sicherung oder ein Fehlerschutzschalter UL489 vorgeschaltet werden.
- In Installationen mit mehreren Motoren kann der Bulletin 140 zum Schutz eines einzelnen Motors innerhalb der Gruppe verwendet werden, während ein "Satz" von Sicherungen oder ein Fehlerschutzschalter UL489 für die gesamte "Gruppeninstallation" als Netzstromleitungsschutz dient.
- Der Motorschutzschalter Bulletin 140M kann sowohl in Anwendungen mit einem Motor als auch solchen mit mehreren Motoren ohne zusätzlichen Kurzschlussschutz zum Einsatz kommen. Weitere Informationen finden Sie in dem entsprechenden technischen Handbuch zum 140M.

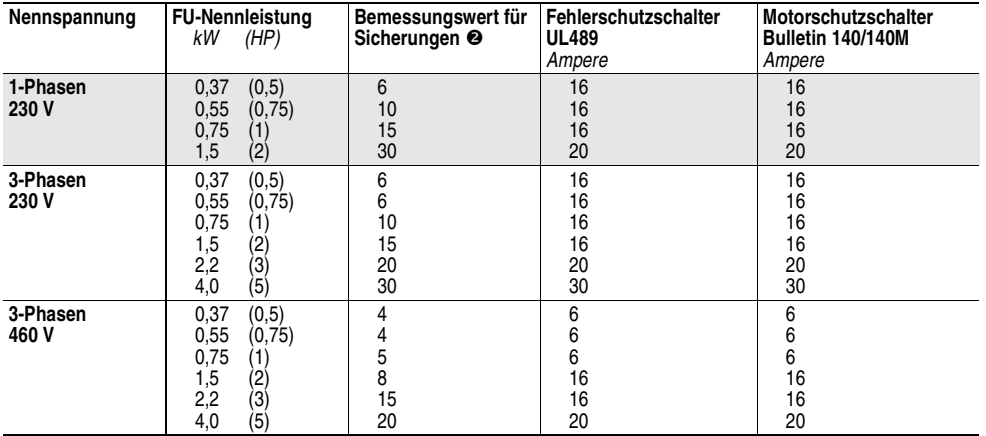

<span id="page-8-0"></span>Mindestempfehlungen für den Netzstromleitungsschutz  $\bullet$  Tabelle 2

 Der Nennwert für den maximalen Netzstromleitungsschutz ist auf das Vierfache des Ausgangsnennstroms des FUs bzw. auf 30 A begrenzt. Hierbei gilt der niedrigere Wert.

Sicherungsklasse CC, J, BS88, VDE 06366/gG, IEC 269-1/gG, EN60269 Teil 1 und 2 Typ gG

#### **Netzstrombedingungen**

Der FU kann direkt an Netze mit entsprechender Spannung angeschlossen werden. In [Tabelle 3](#page-9-0) sind bestimmte Netzbedingungen aufgeführt, die zu Beschädigungen an Komponenten oder einer Verkürzung der Produktlebensdauer führen können. Falls eine der Bedingungen gemäß [Tabelle 3](#page-9-0) zutreffen sollte, bringen Sie eines der in Spalte *Abhilfe* aufgeführten Geräte auf der Netzstromseite des FUs an.

**Wichtig:** Je Abgang wird nur ein Gerät benötigt. Es sollte so nah wie möglich am Leitungsabgang montiert und der Größe nach auf den gesamten Strom der Leitung ausgelegt werden.

#### <span id="page-9-0"></span>Netzstrombedingungen Tabelle 3

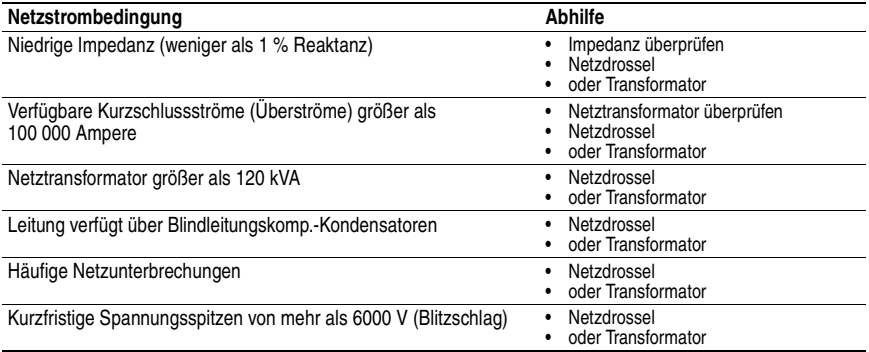

#### **Motorzuleitungstypen**

Für die Installation eines Frequenzumrichters mit einstellbarer Frequenz kann eine Vielzahl von Kabeltypen verwendet werden. In vielen Fällen ist ein Kabel *ohne Abschirmung* ausreichend, sofern es von empfindlichen Schaltungen ferngehalten werden kann. In der Regel sollte pro 10 m ungeschirmten Kabels 1 m Abstand eingehalten werden. Wenn die Motorzuleitungen nicht von empfindlichen Schaltungen ferngehalten werden können oder die Zuleitungen für mehr als drei FUs in einem gemeinsamen Kabelkanal verlegt werden, wird ein Kabel *mit Abschirmung* empfohlen, um Störsignale im System zu reduzieren.

Es sollten 4-adrige Motorzuleitungen eingesetzt werden, wobei der Schutzleiter und die Abschirmung (bei Verwendung von abgeschirmtem Kabel) an die Erdungsklemme des FUs und die Erdungsklemme des Motorgehäuses angeschlossen wird. Die folgende Tabelle enthält Empfehlungen über die Zuleitungstypen für Installationen sowohl unter feuchten als auch unter trockenen Umgebungsbedingungen gemäß NEC 1996 (70-31). Diese Empfehlungen basieren auf verschiedenen Faktoren, wie zum Beispiel der Dicke der Isolierschicht, der Feuchtigkeitsanfälligkeit und der Wahrscheinlichkeit von bei der Installation auftretenden Kerben und Rissen.

#### Empfohlener Zuleitungstyp Tabelle 4

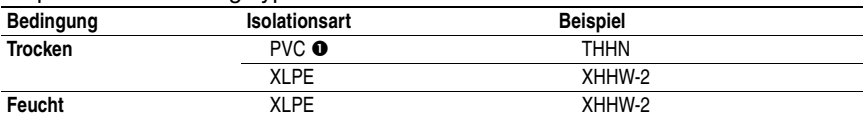

 Bei Eingangsspannungen von über 264 V AC oder Motorzuleitungen mit einer Länge von über 15 m wird die Verwendung von XLPE-Isolierung empfohlen.

#### **Auswirkungen langer Motorzuleitungen**

#### **Schutz vor "Reflected Wave"**

Der FU sollte so nahe wie möglich am Motor installiert werden. Bei Installationen mit langen Motorzuleitungen sind ggf. zusätzliche externe Geräte zur Begrenzung von Spannungsreflexionen am Motor erforderlich ("Reflected Wave"-Phänomen). [Tabelle 5](#page-10-0) enthält entsprechende Empfehlungen.

Wichtig: Erwägungen in Bezug auf "Reflected Wave" und kapazitive Ströme müssen bei der Festlegung der Länge der Motorzuleitungen berücksichtigt werden (siehe [Tabelle 5](#page-10-0) und [Tabelle 6\)](#page-11-0). Die Verwendung eines externen Geräts zur Begrenzung des "Reflected Wave"-Phänomens hat möglicherweise Auswirkungen auf die Genauigkeit der Stromfühlfunktion des Bulletin 160.

Die Daten für "Reflected Wave" treffen auf alle Frequenzen zwischen 2 und 8 kHz zu. Für Nennwerte von 230 V entsprechen die empfohlenen Höchstzuleitungslängen den Empfehlungen für kapazitive Ströme (siehe [Tabelle 6](#page-11-0)).

| $380 -$<br>460 V<br>Nennleis-<br>tung | Motor-<br>Isolationsspannung      | <b>Nur Motorkabel</b> |      |                     |      | RWR am FU <sup>O</sup> |      |                     |     | <b>Motordrossel</b> |      |                     |      |
|---------------------------------------|-----------------------------------|-----------------------|------|---------------------|------|------------------------|------|---------------------|-----|---------------------|------|---------------------|------|
|                                       |                                   | Mit<br>Abschirmung    |      | Ohne<br>Abschirmung |      | Mit<br>Abschirmung     |      | Ohne<br>Abschirmung |     | Mit<br>Abschirmung  |      | Ohne<br>Abschirmung |      |
|                                       |                                   | ft                    | m    | ft                  | m    | ft                     | m    | ft                  | m   | ft                  | m    | ft                  | m    |
| 4,0 kW<br>(5 HP)                      | 1000 V Spitze-Spitze              | 45                    | 13,7 | 20                  | 6,1  | 525                    | 160  | 600                 | 183 | 325                 | 99,1 | 300                 | 91,5 |
|                                       | 1200 V Spitze-Spitze              | 90                    | 27,4 | 40                  | 12,2 | 525                    | 160  | 600                 | 183 | 525                 | 160  | 425                 | 130  |
|                                       | 1600 V Spitze-Spitze <sup>●</sup> | 525                   | 160  | 475                 | 145  | 525                    | 160  | 600                 | 183 | 525                 | 160  | 600                 | 183  |
| 2,2 kW<br>(3 HP)                      | 1000 V Spitze-Spitze              | 40                    | 12,2 | 40                  | 12.2 | 525                    | 160  | 600                 | 183 | 225                 | 68,6 | 250                 | 76,2 |
|                                       | 1200 V Spitze-Spitze              | 90                    | 27,4 | 60                  | 18,3 | 525                    | 160  | 600                 | 183 | 325                 | 99,1 | 425                 | 130  |
|                                       | 1600 V Spitze-Spitze <sup>●</sup> | 525                   | 160  | 500                 | 152  | 525                    | 160  | 600                 | 183 | 525                 | 160  | 600                 | 183  |
| 1,5 kW<br>$(2$ HP)                    | 1000 V Spitze-Spitze              | 40                    | 12,2 | 40                  | 12.2 | 425                    | 130  | 600                 | 183 | 325                 | 99,1 | 300                 | 91,5 |
|                                       | 1200 V Spitze-Spitze              | 90                    | 27,4 | 60                  | 18,3 | 425                    | 130  | 600                 | 183 | 425                 | 130  | 450                 | 137  |
|                                       | 1600 V Spitze-Spitze <sup>®</sup> | 500                   | 152  | 500                 | 152  | 425                    | 130  | 600                 | 183 | 540                 | 165  | 600                 | 183  |
| 0,75 kW<br>$(1$ HP)                   | 1000 V Spitze-Spitze              | 55                    | 16,8 | 40                  | 12.2 | 325                    | 99,1 | 600                 | 183 | 325                 | 99,1 | 350                 | 107  |
|                                       | 1200 V Spitze-Spitze              | 125                   | 38,1 | 60                  | 18,3 | 325                    | 99,1 | 600                 | 183 | 500                 | 152  | 450                 | 137  |
|                                       | 1600 V Spitze-Spitze <sup>●</sup> | 500                   | 152  | 500                 | 152  | 325                    | 99,1 | 600                 | 183 | 500                 | 152  | 600                 | 183  |
| 0,55 kW<br>$(0,75$ HP)                | 1000 V Spitze-Spitze              | 45                    | 13,7 | 40                  | 12,2 | 300                    | 91,5 | 600                 | 183 | 300                 | 91,5 | 300                 | 91,5 |
|                                       | 1200 V Spitze-Spitze              | 125                   | 38,1 | 60                  | 18,3 | 300                    | 91,5 | 600                 | 183 | 500                 | 152  | 500                 | 152  |
|                                       | 1600 V Spitze-Spitze <sup>2</sup> | 500                   | 152  | 500                 | 152  | 300                    | 91,5 | 600                 | 183 | 500                 | 152  | 600                 | 183  |
| 0,37 kW<br>(0, 5 HP)                  | 1000 V Spitze-Spitze              | 45                    | 13,7 | 90                  | 27,4 | 300                    | 91,5 | 425                 | 130 | 300                 | 91,5 | 425                 | 130  |
|                                       | 1200 V Spitze-Spitze              | 125                   | 38,1 | 180                 | 54,9 | 300                    | 91,5 | 425                 | 130 | 500                 | 152  | 500                 | 152  |
|                                       | 1600 V Spitze-Spitze <sup>®</sup> | 500                   | 152  | 500                 | 152  | 300                    | 91,5 | 425                 | 130 | 500                 | 152  | 500                 | 152  |

<span id="page-10-0"></span>Empfehlungen zur Kabellänge – "Reflected Wave" Tabelle 5

 Die aufgeführten Kabellängen gelten für PWM-Frequenzen von 2 kHz. Empfehlungen zu Kabellängen bei anderen PWM-Frequenzen sind Publikation 1204-5.1 zu entnehmen.

 Die maximale Spitze-Spitze-Spannung des Frequenzumrichters beträgt 1400 V aufgrund der Software zur Steuerung der minimalen Ein-/Aus-Zeit. Die "Reflective Wave"-Tests wurden bei Kabellängen bis 160 m durchgeführt. [Tabelle 6](#page-11-0) enthält Empfehlungen für kapazitive Ströme.

### *Kopplung kapazitiver Ströme*

Es besteht eine AC-Kopplung von den Motorzuleitungen zur Erdungsklemme/Schutzerdung. Der bei dieser Kopplung entstehende Strom wird als kapazitiver Strom bezeichnet. Der FU-Strom ist eine Kombination aus kapazitivem Strom und Motorstrom. Da der Motorstrom auf Schutz vor Überlast überwacht wird, werden in [Tabelle 6](#page-11-0) die empfohlenen Höchstzuleitungslängen aufgeführt, die verhindern, dass Störungen von mehr als 15 % durch kapazitive Ströme auftreten.

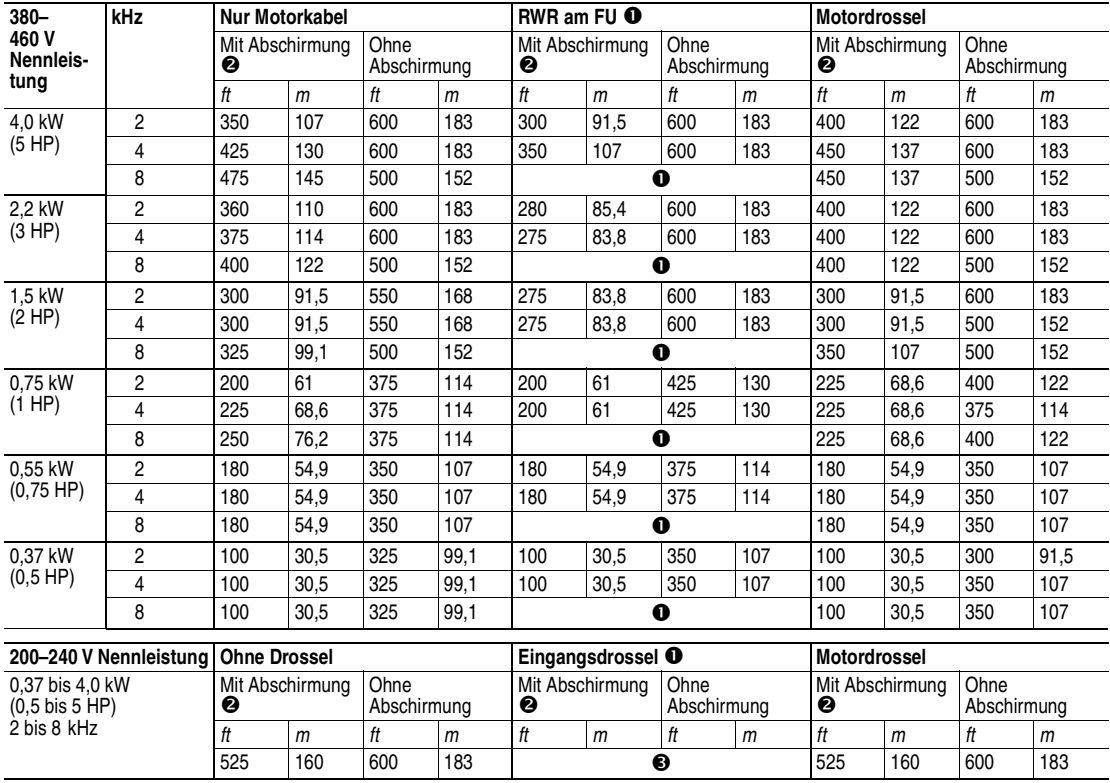

<span id="page-11-0"></span>Empfehlungen zur Kabellänge – Kapazitive Ströme Tabelle 6

 $\bullet$  Für den Einsatz bei PMW-Frequenzen über 4 kHz nicht zu empfehlen.

 Bei der Verwendung von abgeschirmten Kabeln bei geringer Last ist für FUs mit einer Nennleistung von höchstens 0,75 kW (1 HP) eine Kabellänge von 61 m zu empfehlen.

Für Anwendungen mit 230 V nicht zu empfehlen.

# **Steuerleitungen**

- Alle Signalleitungen sollten entweder in Form von abgeschirmten Kabeln oder in einem separaten Kabelkanal aus Metall verlegt werden.
- Schließen Sie die Abschirmung nur an den Bezugspotential-Klemmen TB3-3 und TB3-7 an.
- Die Länge der Steuerleitungen sollte 15 m nicht überschreiten. Die Länge des Steuersignalkabels hängt stark von der elektrischen Umgebung und der Art des Einbaus ab. Zur Verbesserung der Störfestigkeit muss das Bezugspotential der Klemmenleiste geerdet werden.
- Verwenden Sie Belden 8760 (oder gleichwertiges Kabel) 18 AWG (0,750 mm<sup>2</sup>) verdrillt, abgeschirmt oder 3-adrig.

Spezifikationen der Steuerklemmenleiste TB3 Tabelle 7

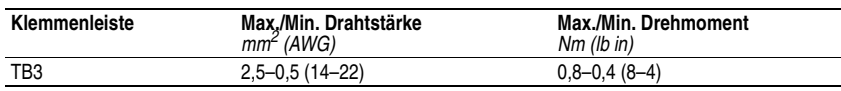

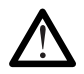

**ACHTUNG:** Der FU verfügt über eine interne 12-V-Netzversorgung. Für die Steuersignale werden Relaiskontakte oder Open Collector-Eingänge benötigt. Externe Spannungen können zu Schäden an Bauteilen führen.

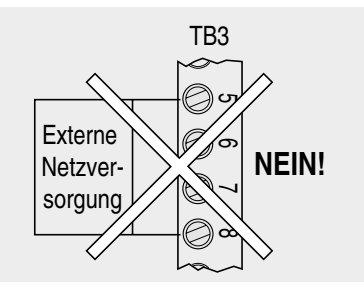

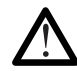

**ACHTUNG:** Die Start/Stopp- und Freigabe-Steuerstromkreise des FUs beinhalten Halbleiterbauelemente. Falls die Gefahr von Unfällen durch sich bewegende Maschinenteile oder das unbeabsichtigte Fließen von Flüssigkeiten, Gas oder Feststoffen besteht, ist ein zusätzlicher festverdrahteter Abschaltstromkreis notwendig, um den FU vom Netzstrom zu trennen. Wenn das Gerät vom Netz getrennt wird, wird die Bremswirkung verringert, und der Motor läuft freilaufend Externe<br>
Netzver-<br>
Sorgung<br>
ACHTUNG: Die Start/Stopp- und Freigabe-Steuerstromkreis<br>
terbauelemente. Falls die Gefahr von Unfällen durch sich bew<br>
unbeabsichtigte Fließen von Flüssigkeiten, Gas oder Feststoff<br>
festverdraht

# **Schaltplansymbole**

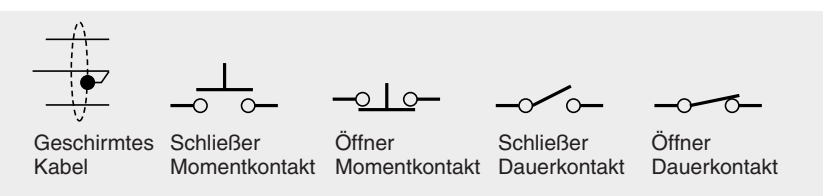

#### **Allgemeine Informationen zu Steuerleitungen**

Die nachfolgende Abbildung enthält Anforderungen für die Verdrahtung von Steuerleitungen beider Eingangsmodi (P46 - [Eingang Konfig], Einstellungen 1 und 4–9). Die für jede Eingangskonfiguration spezifischen Anforderungen werden je nach Konfiguration separat angegeben.

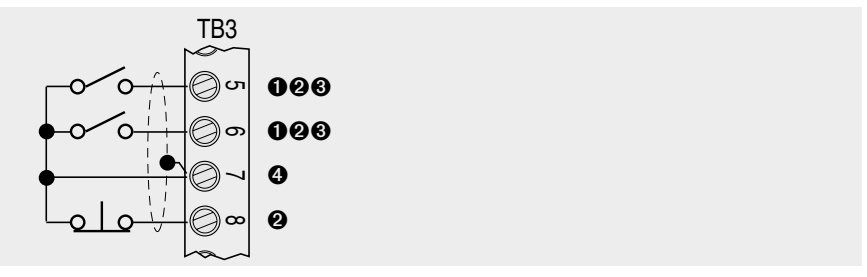

- $\bullet$  Der Eingang für den Betriebsmodus muss aktiviert bleiben. Nach einem Stopp-Befehl muss entweder wieder auf Vorwärtslauf oder auf Rückwärtslauf umgeschaltet werden, um den Betrieb zu ermöglichen.
- Interne 12-V-Netzversorgung. Kontaktschließung oder Open Collector-Eingang erforderlich.
- Wenn der Vorwärts- und der Rückwärtslaufeingang gleichzeitig geschlossen werden, kann dies einen undefinierten Betriebszustand herbeiführen.
- Die Länge des Steuersignalkabels hängt stark von der elektrischen Umgebung und der Art des Einbaus ab. Zur Verbesserung der Störfestigkeit muss die Klemme Bezugspotential mit Masse verbunden werden. Bei Installationen mit Steuerleitungen von über 15 m Länge wird ein optionales 24-V-DC-Schnittstellenmodul empfohlen.

### **Hinweise zu Steuermethoden und deren Auswahl**

P46 - [Eingang Konfig] wird zur Auswahl der Ansteuerung für die Start-, Stopp- und Drehrichtung verwendet. Die Steuerung kann von der Steuerklemmenleiste (TB3) oder dem optionalen Program Keypad-Modul oder dem dezentralen Programmieradapter über ein Kabel entweder zu einem dezentralen Keypad-Modul oder einem CopyCat Keypad-Modul, je nach der verwendeten Einstellung für P46 - [Eingang Konfig] aus erfolgen.

#### *P46 Einstellung 0 - 3-Draht-Steuerung (werkseitige Standardeinstellung)*

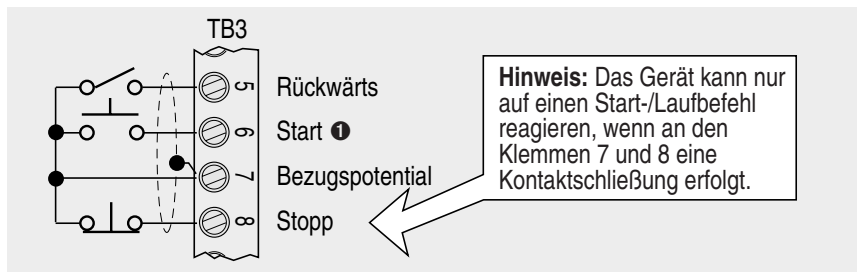

Die "Start"-Eingabe kann ein Impuls sein.

# *P46 Einstellung 1 - 2-Draht-Vorwärtslauf-/Rückwärtslauf-Steuerung*

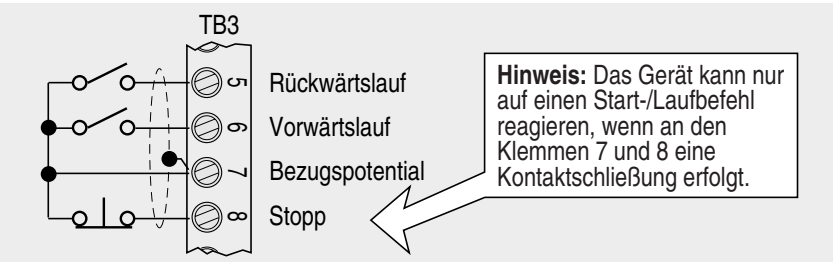

# *P46 Einstellung 2 - Steuerung über das Program Keypad-Modul oder das Kommunikationsmodul*

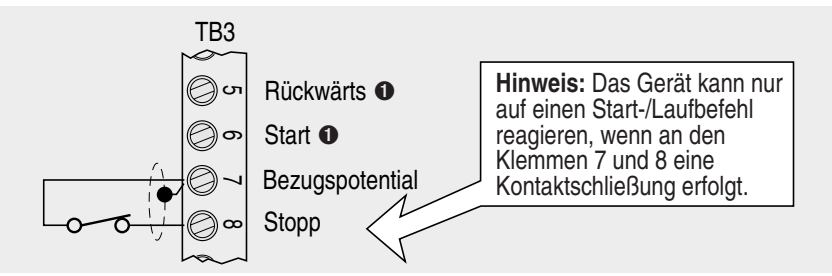

- Bei der Ausgabe von Start- und Rückwärts-Befehlen über das Program Keypad-Modul, das dezentrale Keypad-Modul, das CopyCat Keypad-Modul oder ein Plug-In-Kommunikationsmodul werden die Start- und Rückwärts-Eingänge der Steuerklemmenleiste (TB3) deaktiviert.

# *P46 Einstellung 6 - 2-Draht-TB3-Steuerung/Steuerung über das Program Keypad-Modul oder das Kommunikationsmodul*

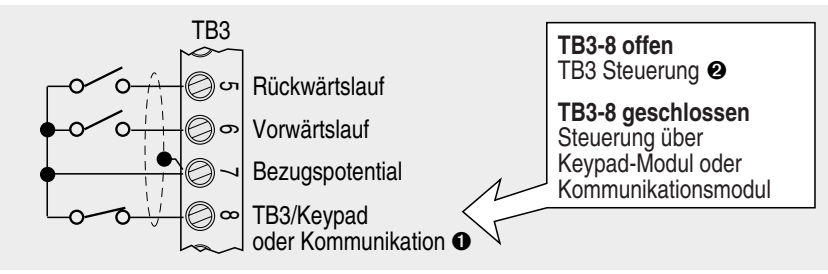

- Die Klemme TB3-8 kann zum Quittieren von Störungen verwendet werden. Einzelheiten finden Sie auf Seite 13.
- Wenn dieser Eingang geöffnet ist, kommt die Sollwertquelle immer von der Klemmenleiste, unabhängig von der Einstellung von P59 - [Wahl-Sollwert].

# *P46 Einstellung 7 - 2-Draht-P59-[Wahl-Sollwert]-Steuerung*

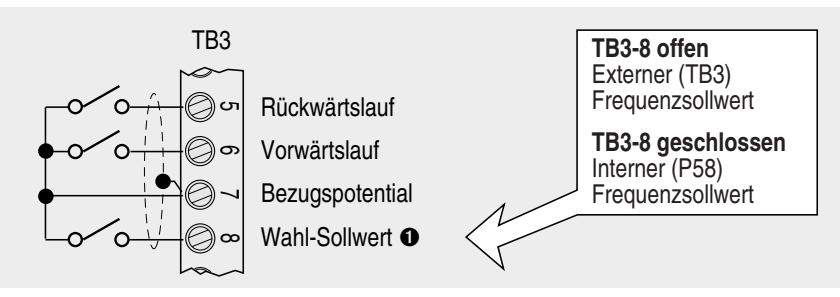

- Die Klemme TB3-8 kann zum Quittieren von Störungen verwendet werden. Einzelheiten finden Sie auf Seite 13.

### *P46 Einstellung 8 - 2-Draht-Festfrequenzsteuerung (nur Analogmodelle)*

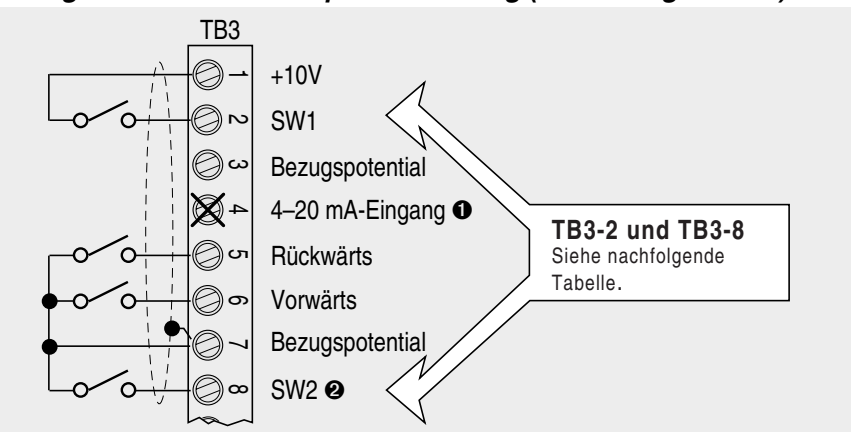

#### TB3, Klemme 2 und 8 – Schalterdefinitionen Tabelle 8

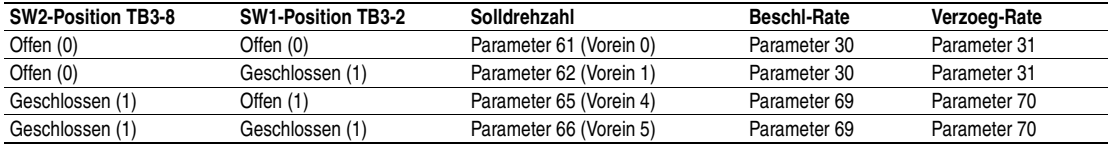

In diesem Modus nicht an TB3-4 anschließen.

TB3, Klemme 8 kann zum Quittieren von Störungen verwendet werden. Einzelheiten finden Sie auf Seite 13.

# *P46 Einstellung 9 - 2-Draht-PI-Regelung (nur Analogmodelle)*

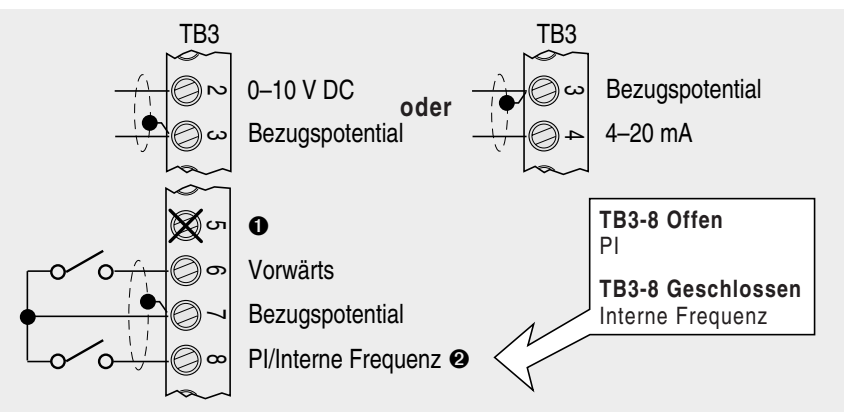

In diesem Modus nicht an TB3-5 anschließen.

TB3, Klemme 8 kann zum Quittieren von Störungen verwendet werden. Einzelheiten finden Sie auf Seite 13.

**Wichtig:** Bei den Einstellungen 4 bis 9 von P46 - [Eingang Konfig] wird die Klemme TB3-8 auch zum Quittieren von Störungen verwendet. Nähere Einzelheiten sind der nachstehenden Abbildung zu entnehmen.

#### *TB3-8 - Störungen quittieren*

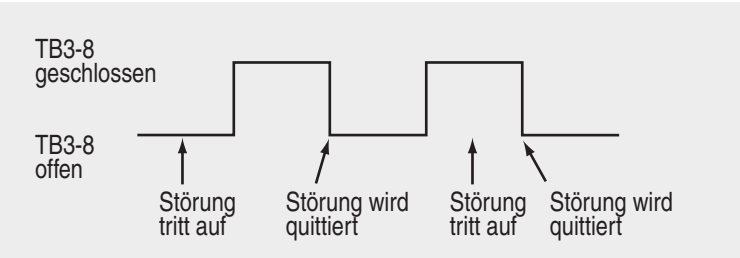

**Wichtig:** Der Programmierer des Systems ist bei Bedarf dafür verantwortlich, die Klemme TB3-8 wieder auf die ursprüngliche Einstellung zurückzubringen.

# **Konfigurierbare Relaisausgangskontakte (P47-Einstellungen)**

Das Schwachstrom-Form C-Ausgangsrelais kann konfiguriert werden, um den Zustand je nach Einstellung für P47 - [Ausg Konfig] und den Grenzwerten für P48 - [Ausgangsschwelle] zu ändern.

Konfigurierbare Relaisausgangskontakte Abbildung 4 and and an anti-

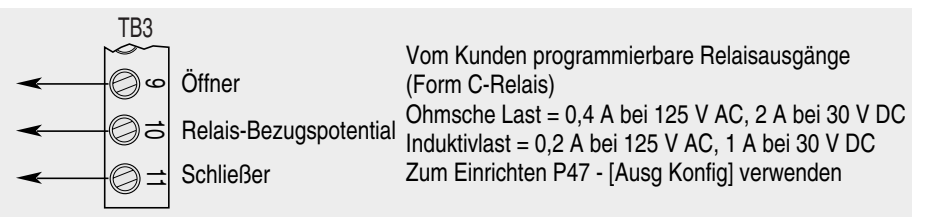

# **Verdrahtung der Sollwertquelle**

#### **Modell mit Analogsollwert**

Die Ausgangsfrequenz des FUs kann unter Beachtung der folgenden Methoden mit Hilfe der Steuerklemmenleiste (TB3) gesteuert werden.

#### *Analoge Sollwertquellen*

**Wichtig:** Es darf jeweils nur eine Sollwertquelle verbunden werden. Falls mehr als ein Frequenzsollwert verbunden wird, kann es zu undefinierten Zuständen kommen.

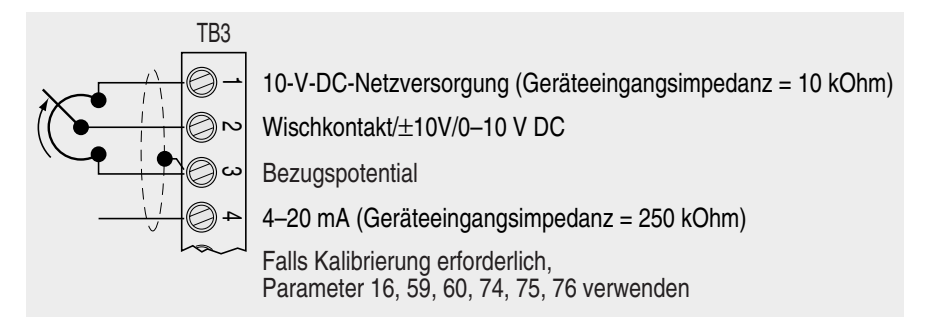

#### **Modell mit Festfrequenzen**

Die Ausgangsfrequenz des FUs kann unter Beachtung der folgenden Methoden mit Hilfe der Steuerklemmenleiste (TB3) unter Verwendung von Relaiskontakten oder Open Collector-Eingängen zu SW1, SW2 und SW3 (siehe [Abbildung 5](#page-17-0)) gesteuert werden.

**Wichtig:** Die acht werkseitig voreingestellten Festfrequenzen und Beschaltungen sind den Parametern 61–68 zu entnehmen. Zur Änderungen der werkseitigen Standardeinstellungen ist ein Program Keypad-Modul erforderlich.

<span id="page-17-0"></span>TB3-Steuerleitungen für Ausführung mit voreinstellbaren Festfrequenzen Abbildung 5

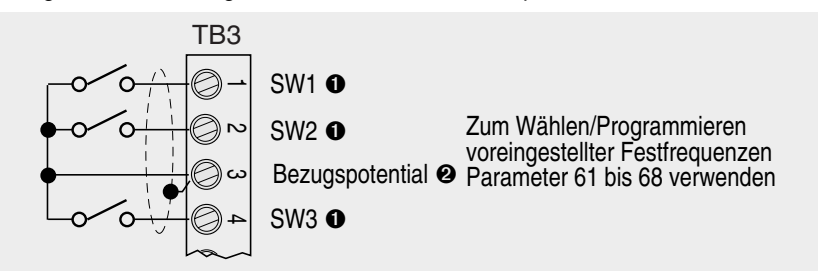

- $\bullet$  Interne 12-V-Netzversorgung. Kontaktschließung oder Open Collector-Eingang erforderlich.
- Die Länge des Steuersignalkabels hängt stark von der elektrischen Umgebung und der Art des Einbaus ab. Zur Verbesserung der Störfestigkeit muss die Klemme Bezugspotential mit Masse verbunden werden. Bei Installationen mit Steuerleitungen von über 15 m Länge wird ein optionales 24-V-DC-Schnittstellenmodul empfohlen.

### **Modelle mit Analogsollwert und Festfrequenzen**

#### *Interne Sollwertquelle*

Sowohl die Modelle mit Analogsollwert als auch die mit Festfrequenzen bieten die Möglichkeit zur Frequenzsteuerung über P58 - [Frequenz-Sollwert]. Zu diesem Zweck wird P59 - [Wahl-Sollwert] auf den Wert "1" eingestellt.

#### **Anzeige-Modus**

Der FU schaltet sich stets im Anzeige-Modus ein. In diesem Modus können Sie alle Parameter des FUs *schreibgeschützt* anzeigen, diese jedoch nicht modifizieren.

#### **Programm-Modus**

Sie rufen den Programm-Modus durch Drücken der Escape-Taste auf dem Program Keypad-Modul, dem dezentralen Keypad-Modul oder dem CopyCat Keypad-Modul auf. Im Programm-Modus können Sie alle Parameter durch Betätigen der Select-Taste editieren. Wenn die Anzeige für den Programm-Modus blinkt, können Sie den Parameterwert ändern. Zum Speichern des neuen Wertes muss die ENTER-Taste gedrückt werden.

# **Merkmale des Program Keypad-Moduls**

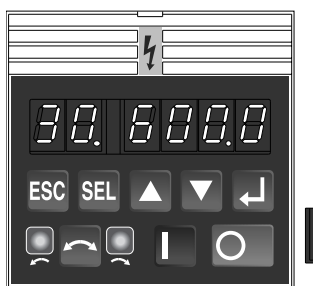

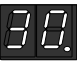

#### **Anzeige der Parameternummer**

Zeigt die aktiven Anzeige- und Programm-Parameter an.

**Anzeige für den Programm-Modus** Blinkt bei aktiviertem Programm-Modus.

**Parameterwert/Fehlercode-Nummer** Zeigt den Parameterwert oder die Fehlercode-Nummer an.

# **Escape**

Schaltet zwischen Anzeige- und Programm-Modus um. Im Programm-Modus deaktiviert diese Taste zudem das Editieren eines Parameterwertes.

#### **Select**

Aktiviert das Editieren eines Parameterwertes im Programm-Modus. Beim Drücken dieser Taste blinkt die Anzeige für den Programm-Modus.

#### **Aufwärts-/Abwärtstaste**

Zum Durchblättern einer Liste von Parametern oder zur Erhöhung bzw. Verringerung von Parameterwerten. Halten Sie die Tasten gedrückt, um die Blättergeschwindigkeit zu erhöhen. Die Frequenz kann bei Verwendung von P58 - [Frequenz-Sollwert] und P59 - [Wahl-Sollwert] in Echtzeit eingestellt werden.

#### **Enter**

Durch das Drücken dieser Taste wird der gerade angezeigte Wert gespeichert (nur im Programm-Modus). Beim Drücken dieser Taste leuchtet die Anzeige für den Programm-Modus weiterhin, blinkt jedoch nicht mehr.

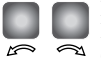

#### **LED-Richtungsanzeigen**

Die jeweilig stetig leuchtende LED-Richtungsanzeige zeigt die jeweilige Sollrichtung für die Drehung an. Blinkt die zweite LED-Richtungsanzeige, hat der FU einen Befehl zur Richtungsänderung erhalten, befindet sich aber noch in der Verzögerungsphase.

**Wichtig:** Die tatsächliche Drehung des Motors könnte anders sein, wenn der Motor nicht drehsinngemäß angeschlossen ist.

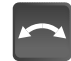

#### **Rückwärts (Richtungsänderung)**

Nur aktiv, wenn P46 - [Eingang Konfig] auf "2" eingestellt ist. Durch Drücken der Taste wird veranlasst, dass die Frequenz des Motors auf 0 Hz zurückgeht und dann auf die eingestellte Drehzahl in umgekehrter Richtung ansteigt. Läuft der Motor und wird diese Taste gedrückt, so blinkt die (gegenwärtig leuchtende) LED, um die Motordrehung anzuzeigen, während die Drehzahl auf 0 zurückgeht. Die andere LED leuchtet auf, um die Befehlsrichtung anzuzeigen.

#### **Start**

Diese Funktion ist nur aktiviert, wenn P46 - [Eingang Konfig] auf "2" eingestellt ist. Durch Drücken der Taste wird ein Startbefehl initiiert.

#### **Stop**

Durch Drücken der Stopp-Taste wird der Motor unter Verwendung des ausgewählten Stopp-Modus angehalten. Siehe Parameter P34 - [Stopp-Modus]. Ist der FU aufgrund einer Störung zum Stillstand gekommen, wird die Störungsmeldung durch Drücken dieser Taste gelöscht.

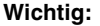

**Wichtig:** Die Stopp-Taste ist in allen Steuermodi stets aktiviert.

# **Wichtige Einsatzbereiche für die Zurücksetzen-Funktion**

P56 - [Zurücksetz-Funktionen] muss auf "2" eingestellt werden, oder der Strom muss nach Ändern der Einstellung für P46 - [Eingang Konfig] aus- und wieder eingeschaltet werden, damit die Änderung wirksam wird.

Beim Zurücksetzen auf die Werksvorgaben kann das Program Keypad-Modul erst dann für Start- und Rückwärts-Steuerung eingesetzt werden, wenn es mit der Einstellung "2" für P46 ausgewählt wurde. Hinweis: P56 - [Zurücksetz-Funktionen] muss auf "2" eingestellt oder der Strom aus- und wieder eingeschaltet werden, damit die Änderung wirksam wird.

**Wichtig:** Bei Ausschalten des Stroms ist eine Wartezeit von mindestens einer Minute erforderlich, damit die Busspannung auf 0 absinken und somit die Änderung wirksam werden kann.

Ein F48-Eingabefehler kann mit Hilfe der Stopp-Taste auf dem Program Keypad-Modul oder durch Aus- und Einschalten des Eingangs zu TB3-8 gelöscht werden.

# **Programmierungsschritte**

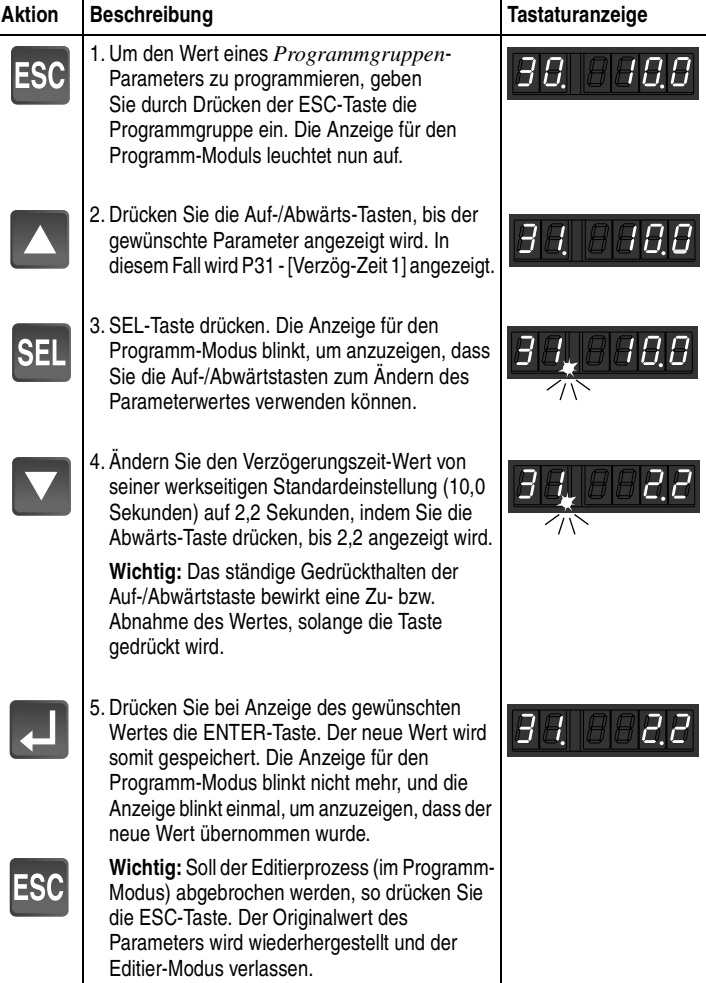

# **Parameter der Anzeige-Gruppe (schreibgeschützt)**

Diese Gruppe von Parametern besteht aus häufig angezeigten FU-Betriebsbedingungen, wie z. B. Ausgangsfrequenz, Ausgangsspannung, Ausgangsstrom und Frequenzsollwert. Alle Parameter in dieser Gruppe sind *schreibgeschützt*.

**Wichtig:** Beim Abschalten wird der zuletzt vom Benutzer gewählte Anzeige-Gruppe-Parameter gespeichert. Dieser wird standardmäßig beim nächsten Einschalten angezeigt.

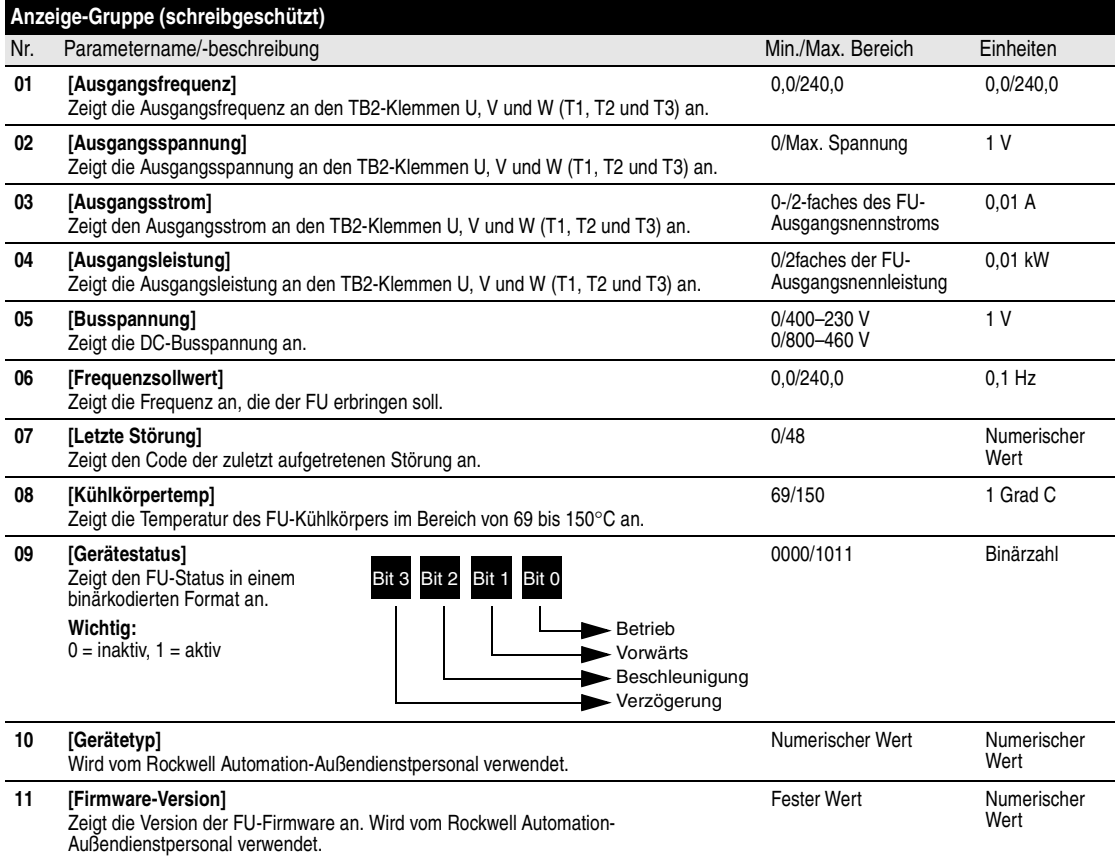

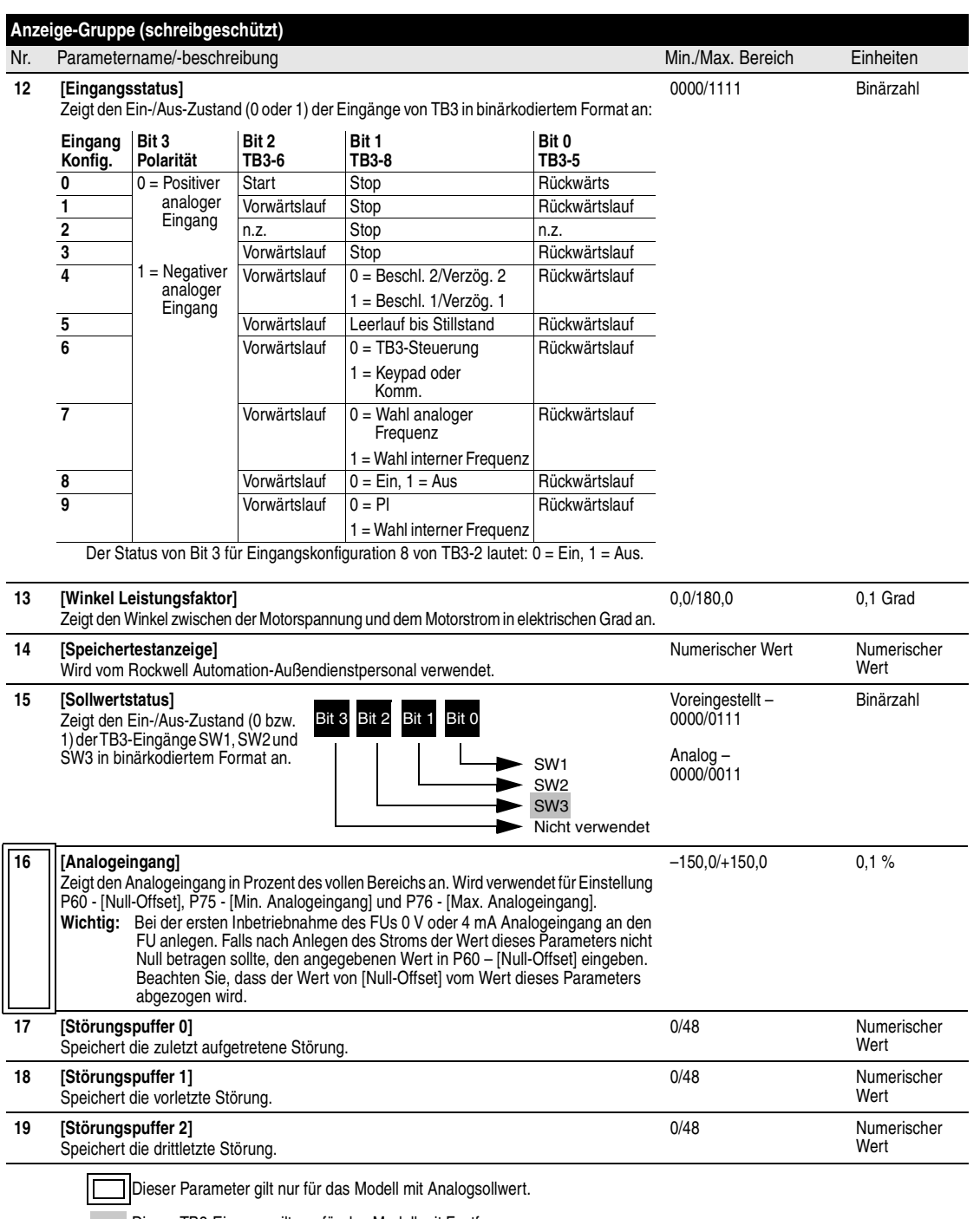

Dieser TB3-Eingang gilt nur für das Modell mit Festfrequenzen.

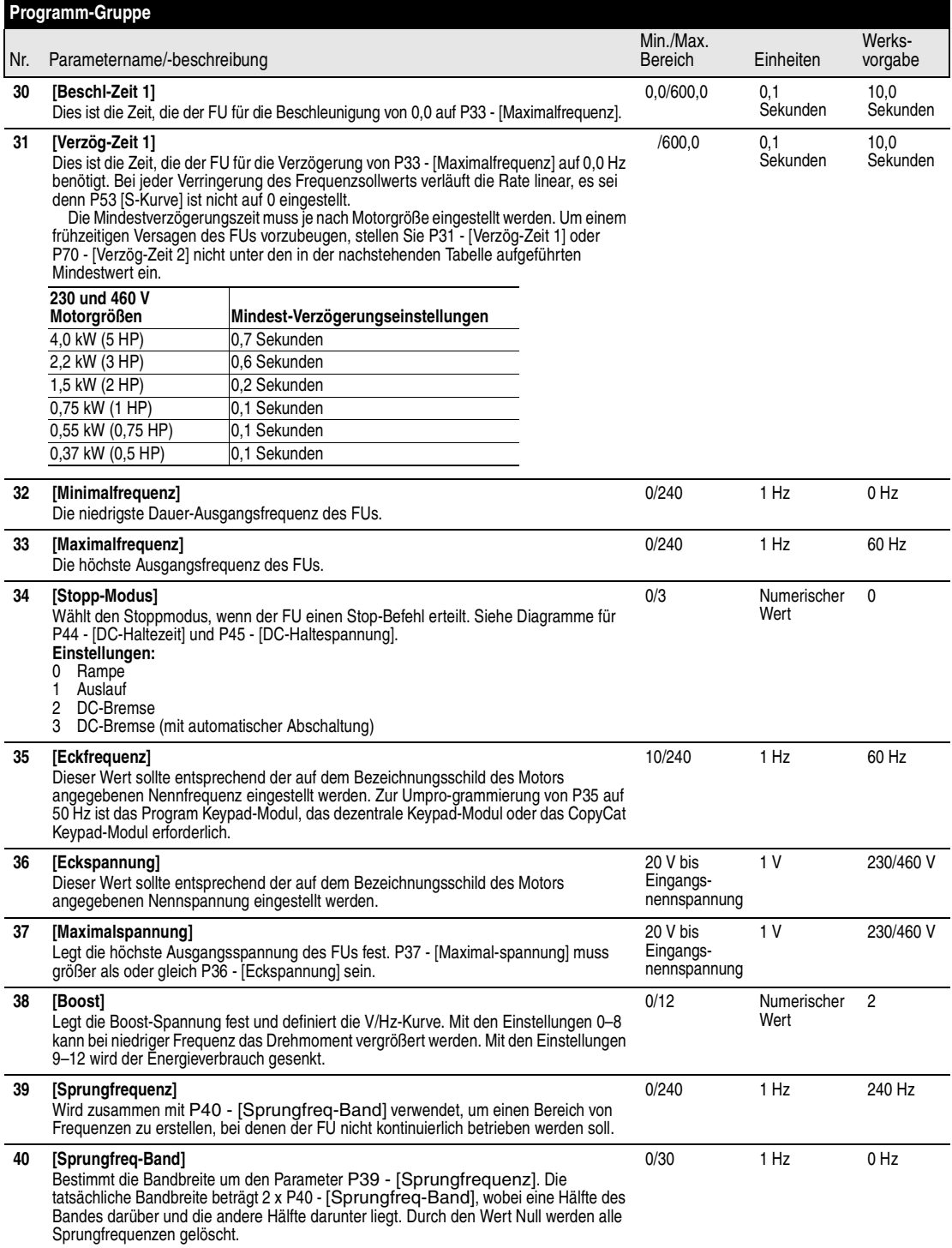

### **Deutsch-20**

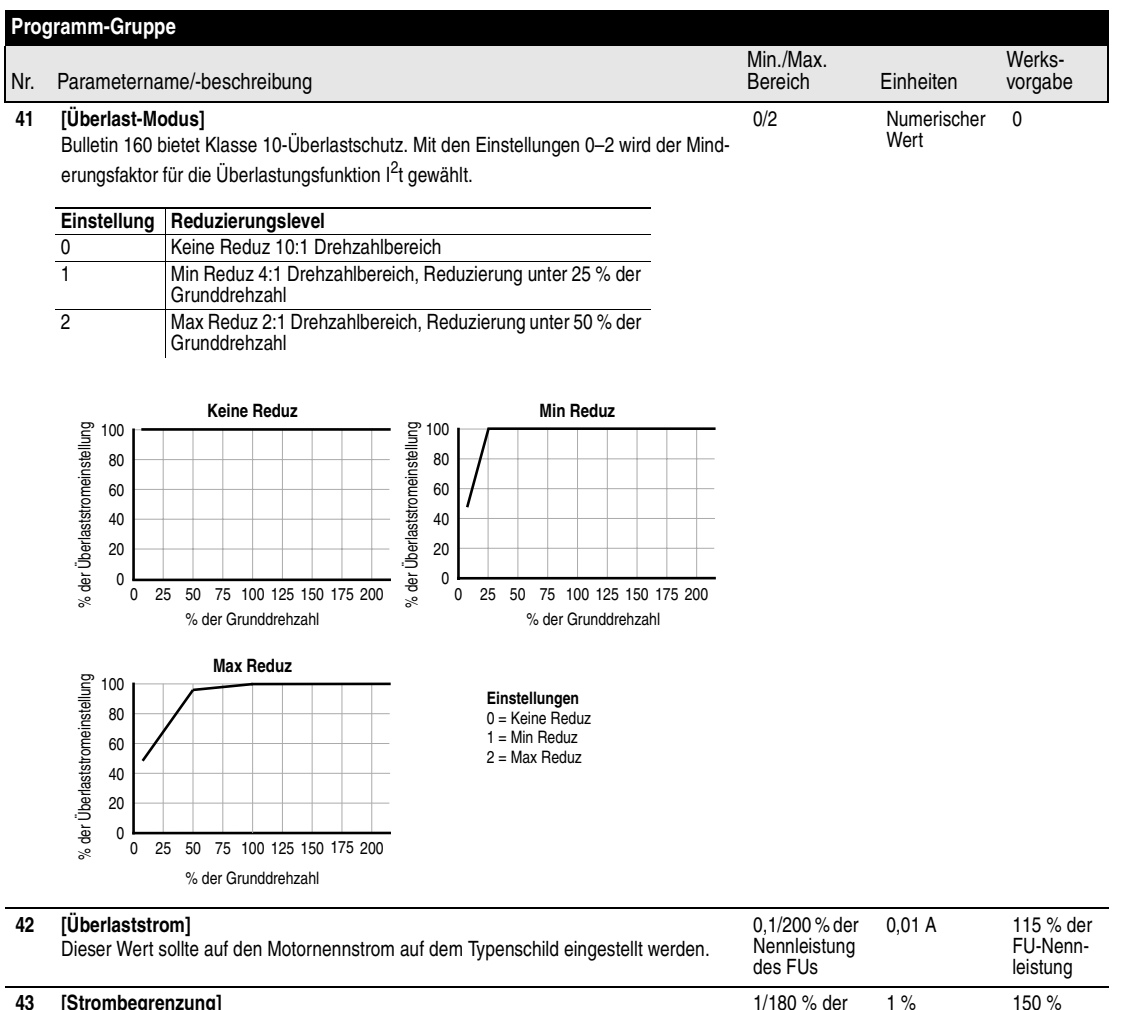

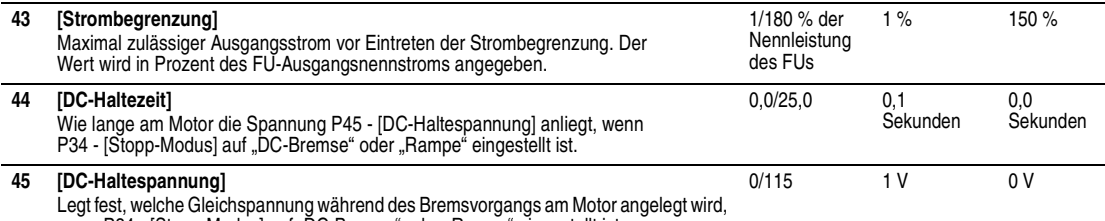

wenn P34 - [Stopp-Modus] auf "DC-Bremse" oder "Rampe" eingestellt ist.

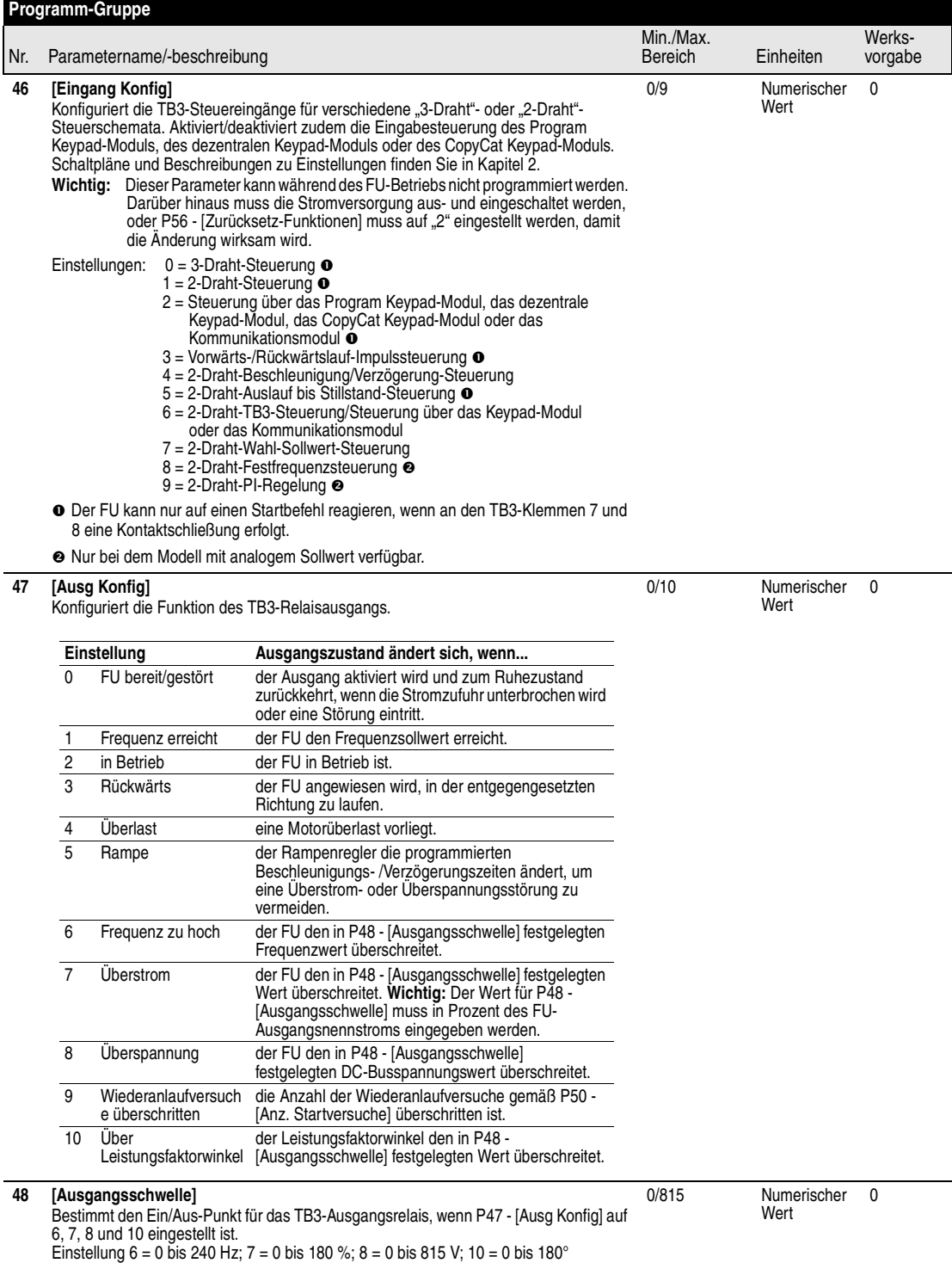

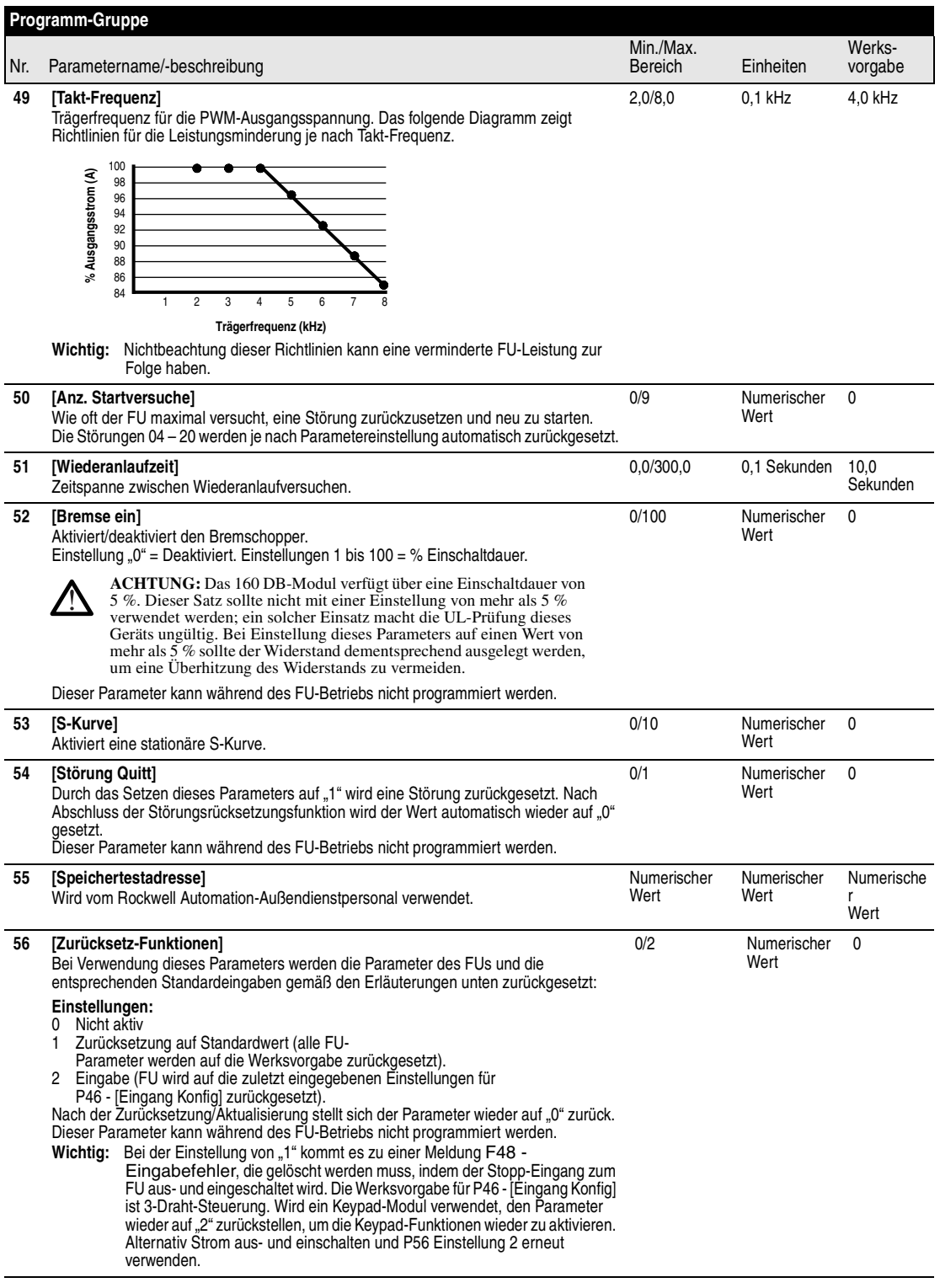

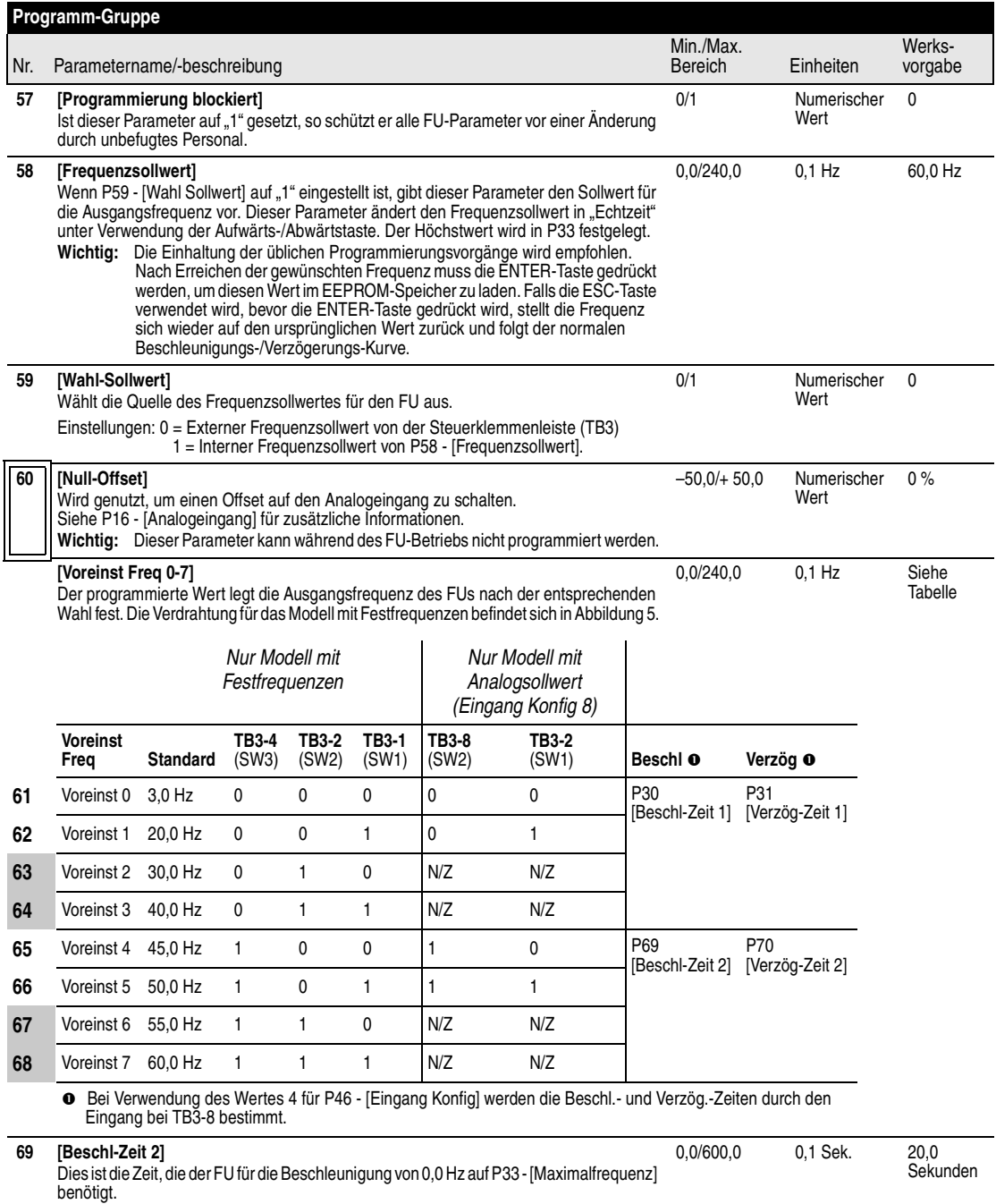

Biorigater Parameter gilt nur für das Modell mit Analogsollwert.

 $\mathsf{l}$ 

Dieser TB3-8-Eingang gilt nur für das Modell mit Festfrequenzen.

![](_page_27_Picture_271.jpeg)

Dieser Parameter gilt nur für das Modell mit Analogsollwert.

![](_page_28_Picture_249.jpeg)

Dieser Parameter gilt nur für das Modell mit Analogsollwert.

![](_page_29_Picture_93.jpeg)

Dieser Parameter gilt nur für das Modell mit Analogsollwert.

# **Störungsinformationen**

Störungsanzeige des Program Keypad-Moduls

![](_page_30_Picture_3.jpeg)

Fault/Ready-Anzeigefeld (Betriebsbereit/Störung)

![](_page_30_Picture_5.jpeg)

#### **Störungs-LED**

Geräte ohne Program Keypad-Modul verfügen über eine Fault/ Ready-Anzeige (Betriebsbereit/Störung). Wenn die Störungs-LED leuchtet, ist eine Störung aufgetreten. Der optionale dezentrale Programmieradapter ist mit der gleichen Ready/Fault-Anzeige ausgestattet.

# **Tipps zum Quittieren einer Störung**

Nach Eintreten einer Störung muss die Ursache behoben werden, bevor die Störung quittiert werden kann. Sobald die Korrektur erfolgt ist, kann die Störung durch eine der folgenden Vorgehensweisen quittiert werden:

- Drücken Sie die Stopp-Taste des Program Keypad-Moduls.
- Schalten Sie die Stromversorgung zum FU aus, warten Sie eine Minute, und stellen Sie die Stromversorgung wieder her.
- Schalten Sie die Stromversorgung zum TB3-8-Eingangssignal des FUs aus und wieder ein.
- Setzen Sie P54 [Störung Quitt] auf "1".

#### **Deutsch-28**

#### Störungsbeschreibungen des Bulletin 160 Tabelle 9

![](_page_31_Picture_384.jpeg)

**O** Für diese Störungen steht eine automatische Zurücksetzungsfunktion zur Verfügung. Mit dieser Funktion werden Fehlermeldungen für<br>Über- und Unterspannung sowie Überhitzung automatisch 1 Sekunde nach Behebung der Ursache P51 - [Wiederanlaufzeit].

# **Technische Daten**

Technische Daten für FUs mit Ein- und Dreiphaseneingängen, 200-240 V AC Tabelle 10

![](_page_32_Picture_285.jpeg)

Nennwerte für den Eingangsstrom werden ausgehend von einer Eingangsnennspannung von 230 V bzw. 460 V berechnet.

- Schätzwert – Der tatsächliche Wert hängt von den Motormerkmalen ab.

# Technische Daten für alle FU-Ausführungen Tabelle 12

![](_page_33_Picture_264.jpeg)

#### **Umgebungsbedingungen**

![](_page_33_Picture_265.jpeg)

#### **Steuereingänge**

![](_page_33_Picture_266.jpeg)

![](_page_33_Picture_267.jpeg)

![](_page_33_Picture_268.jpeg)

![](_page_33_Picture_269.jpeg)

Nur Modell mit Analogsollwert.

Mit externen Komponenten.

![](_page_34_Picture_243.jpeg)

![](_page_34_Picture_244.jpeg)

![](_page_34_Picture_245.jpeg)

#### **FU-Abmessungen**

Alle Maßangaben erfolgen in Millimetern, alle Gewichtsangaben in Kilogramm. **0,37 kW–2,2 kW (0,5–3 HP) 3-Phasen, 200–240 V AC und 380–460 V AC 0,37 kW–0,75 kW (0,5–1 HP), 1-Phasen, 200–240 V AC**

**Ungefähres Gewicht: 0,94 kg**

![](_page_35_Figure_4.jpeg)

![](_page_35_Figure_5.jpeg)

**3,7 kW (5 HP) 3-Phasen, 200–240 V AC und 380–460 V AC 1,5 kW (2 HP), 1-Phasen, 200–240 V AC**

**4 Befestigungslöcher 92 5,5481 60** Ċ  $\overline{\begin{array}{c} \circ \circ \circ \circ \circ \circ \end{array}}$ + R/LI S/L2 T/L3 BR- BR+  $\overline{a}$ **180** |8|8|||8|8|8|  $\mathbb{E}$ se  $\boxed{\triangle}$   $\boxed{\heartsuit}$ **192,5** @! ∐ © O U/TI WT2 W/T3 DC- DC+  $\begin{array}{ccccc}\n\mathbf{0} & \mathbf{0} & \mathbf{0} & \mathbf{0} & \mathbf{0}\n\end{array}$ **60**

**Ungefähres Gewicht: 2,37 kg**

![](_page_35_Figure_9.jpeg)

# **CE-Konformität**

Bei diesem FU handelt es sich um eine Komponente für den Einsatz in Maschinen oder Systemen im industriellen Sektor. Dieses Produkt trägt das CE-Zeichen und erfüllt diesbezüglich die Bestimmungen der Niederspannungsrichtlinie 73/23/EEC, sofern der Einbau entsprechend den Anleitungen erfolgt. Darüber hinaus wurde es auf Konformität mit der Richtlinie 89/336 Elektromagnetische Verträglichkeit (EMV) überprüft. Grundlage für die Tests bildeten folgende Normen zur Niederspannungsrichtlinie: EN50178, EN60204-1, EMV EN61800-3, EN50081-1, EN50082-2.

**Wichtig:** Wenn dieser FU und Filter einer bestimmten Norm entspricht, bedeutet dies nicht, dass auch die gesamte Installation diese Norm erfüllt. Die Gesamtinstallation kann von einer Vielzahl von Faktoren beeinflusst werden, und deren Konformität kann nur durch direkte Messungen ermittelt werden. Aus diesem Grund ist der Maschinenhersteller für die Sicherstellung der Konformität verantwortlich.

Eine Kopie der Konformitätserklärung erhalten Sie bei Ihrer Rockwell Automation-Vertriebsstelle.

# **Wesentliche Anforderungen zur Sicherstellung der Konformität der EMV-Installation**

Die folgenden sieben Punkte müssen zur Sicherstellung der CE-Konformität beachtet werden:

1. Zur Reduzierung von Störspannungen muss ein Eingangsfilter installiert werden.

#### **160-LF Filter**

Diese Einheiten wurden für 200–240-V-AC-FUs mit einer maximalen Motorkabellänge von 75 m und für 380–460-V-AC-FUs mit einer maximalen Motorkabellänge von 40 m getestet.

#### **160S-RF Filter**

Diese Einheiten wurden sowohl für 230-V- als auch für 460-V-FUs mit einer maximalen Motorkabellänge von 25 m getestet.

- 2. Das FU-System muss in einem abgeschirmten Gehäuse montiert werden, um Störabstrahlungen zu reduzieren.
- 3. Das Gerät und der Schirm des Motorkabels sind auf den Einbau mit fester Erdung unter Verwendung niederohmiger Verbindungen ausgelegt.
- 4. Die im abgeschirmten Gehäuse verdrahteten Motor- und Steuerkabel müssen über EMV-getestete abgeschirmte Kabelschellen oder in einem geerdeten Kabelkanal aus Metall verlegt werden.
- 5. Alle Motorkabel müssen entweder abgeschirmt sein oder in einem geerdeten Kabelkanal aus Metall verlegt werden.
- 6. Die Verdrahtung der Steuer- und Signalschaltkreise muss über eine Abschirmung verfügen oder in einem geerdeten Kabelkanal aus Metall verlegt werden.
- 7. Die Bezugspotentialklemmen (TB3-3 und 7) müssen geerdet werden.

# **Konformität mit der Niederspannungsrichtlinie 73/23/EEC**

Dieses Produkt erfüllt die Bestimmungen der Niederspannungsrichtlinie 72/23/EEC, solange beim Einbau folgende Anleitungen befolgt werden:

- Den Abschnitt *Wichtige Sicherheitsmaßnahmen* und andere mit dem Signalwort **ACHTUNG** gekennzeichneten Hinweise in diesem Handbuch durchlesen, bevor mit dem Einbau begonnen wird.
- Der Frequenzumrichter ist auf den Einbau mit fester Erdung ausgelegt. Von der Verwendung von allsensitiven Fehlerstromschutzschaltern wird abgeraten. Falls nicht anders möglich, dürfen nur Fehlerstromschutzschalter der Klasse B mit dem Bulletin 160 eingesetzt werden.
- Der Frequenzumrichter sollte in einem entsprechenden oder passenden Gehäuse montiert werden.
- **Wichtig:** Wenn dieser FU und Filter einer bestimmten Norm entspricht, bedeutet dies nicht, dass auch die gesamte Installation diese Norm erfüllt. Die Gesamtinstallation kann von einer Vielzahl anderer Faktoren beeinflusst werden, und deren Konformität kann nur durch direkte Messungen ermittelt werden.

![](_page_37_Figure_1.jpeg)

![](_page_37_Figure_2.jpeg)

![](_page_37_Picture_136.jpeg)

![](_page_37_Picture_137.jpeg)

![](_page_37_Picture_138.jpeg)

#### **Sie finden uns im Internet unter www.rockwellautomation.com**

Rockwell Automation ist weltweit für Sie da und vereint führende Marken der industriellen Automation. Wir bieten Ihnen Steuerungen von Allen-Bradley, Antriebskomponenten von Reliance Electric, mechanische Antriebselemente von Dodge sowie Software-Produkte von Rockwell Software. Rockwell Automation sichert Ihren Wettbewerbsvorteil durch Flexibilität und mit der Unterstützung von zahlreichen autorisierten Partnern, Distributoren und Systemintegratoren weltweit.

![](_page_39_Picture_2.jpeg)

**Weltweite Hauptverwaltung,** 1201 South Second Street, Milwaukee, WI 53204, USA, Tel: (1) 414 382-2000, Fax: (1) 414 382-4444 **Hauptverwaltung Europa,** 46, avenue Herrmann Debroux, 1160 Brüssel, Belgien, Tel: (32) 2 663 06 00, Fax: (32) 2 663 06 40 **Hauptverwaltung Deutschland,** Düsselberger Straße 15, 42781 Haan-Gruiten, Tel: (49) 2104 9600, Fax: (49) 2104 960121 **Verkaufs- und Supportzentrum Schweiz,** Gewerbepark, 5506 Mägenwil, Tel: (41) 62 889 77 77, Fax: (41) 62 889 77 66<br>**Hauptverwaltung Österreich,** Bäckermühlweg 1, 4030 Linz, Tel: (43) (732) 38 909 0, Fax: (43) (732) 38 909

Publikation 0160-5.17ML-DE – Mai 2000<br>Ersetzt Publikation vom Juli 1999 Copyright 2000 Rockwell International Corporation. Alle Rechte vorbehalten. Gedruckt in den USA. Copyright 2000 Rockwell International Corporation. Alle Rechte vorbehalten. Gedruckt in den USA.